### UNIVERZA V LJUBLJANI FAKULTETA ZA RAČUNALNIŠTVO IN INFORMATIKO

Nejc Gašper

### Kiosk z vizualno komunikacijo na daljavo s klasičnim telemarketingom

DIPLOMSKO DELO NA VISOKOŠOLSKEM STROKOVNEM ŠTUDIJU

Mentor: doc. dr. Peter Peer

Ljubljana, 2012

Rezultati diplomskega dela so intelektualna lastnina Fakultete za računalništvo in informatiko Univerze v Ljubljani. Za objavljanje ali izkoriščanje rezultatov diplomskega dela je potrebno pisno soglasje Fakultete za računalništvo in informatiko ter mentorja.

Besedilo je oblikovano z urejevalnikom besedil BTEX.

Univerza v Ljubljani Fakulteta za računalništvo in informatiko

Tržaška 25 1001 Ljubljana, Slovenija telefon. 01 476 84 11 01 476 83 87 faks: 01 426 46 47 01 476 87 11 www.fri.uni-lj.si e-mail: dekanat@fri.uni-lj.si

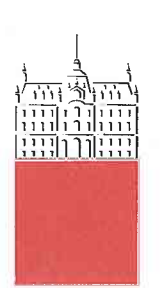

Št. naloge: 00240/2012 Datum: 02.04.2012

Univerza v Ljubljani, Fakulteta za računalništvo in informatiko izdaja naslednjo nalogo:

Kandidat: **NEJC GAŠPER** 

Naslov: KIOSK Z VIZUALNO KOMUNIKACIJO NA DALJAVO S KLASIČNIM **TELEMARKETINGOM** KIOSK WITH VISUAL COMMUNICATION AT A DISTANCE WITH **CLASSIC TELEMARKETING** 

Vrsta naloge: Diplomsko delo visokošolskega strokovnega študija prve stopnje

Tematika naloge:

Najprej preučite strojno opremo, programska okolja, protokole, ki omogočajo razvoj kioska z vizualno komunikacijo na daljavo s klasičnim telemarketingom. Nato zasnujte in implementirajte rešitve ter jih ovrednotite predvsem glede na uporabniško izkušnjo, potrebno pasovno širino in obremenitev procesorja.

Mentor: doc. dr. Peter Peer

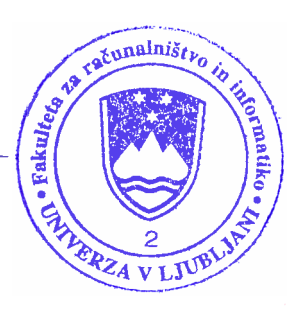

Dekan:

prof. dr. Nikolaj Zimic

### IZJAVA O AVTORSTVU

### diplomskega dela

Spodaj podpisani

Nejc Gašper, z vpisno številko 63040035,

sem avtor diplomskega dela z naslovom:

Kiosk z vizualno komunikacijo na daljavo s klasičnim telemarketingom

S svojim podpisom zagotavljam, da:

- sem diplomsko delo izdelal samostojno pod mentorstvom doc. dr. Petra Peera
- so elektronska oblika diplomskega dela, naslov (slov., angl.), povzetek (slov., angl.) ter ključne besede (slov., angl.) identični s tiskano obliko diplomskega dela
- soglašam z javno objavo elektronske oblike diplomskega dela v zbirki "Dela FRI".

V Ljubljani, dne 22. 10. 2012 Podpis avtorja:

## Zahvala

Zahvaljujem se mentorju, prijateljem in sorodnikom za razumevanje in potrpežljivost.

## Kazalo

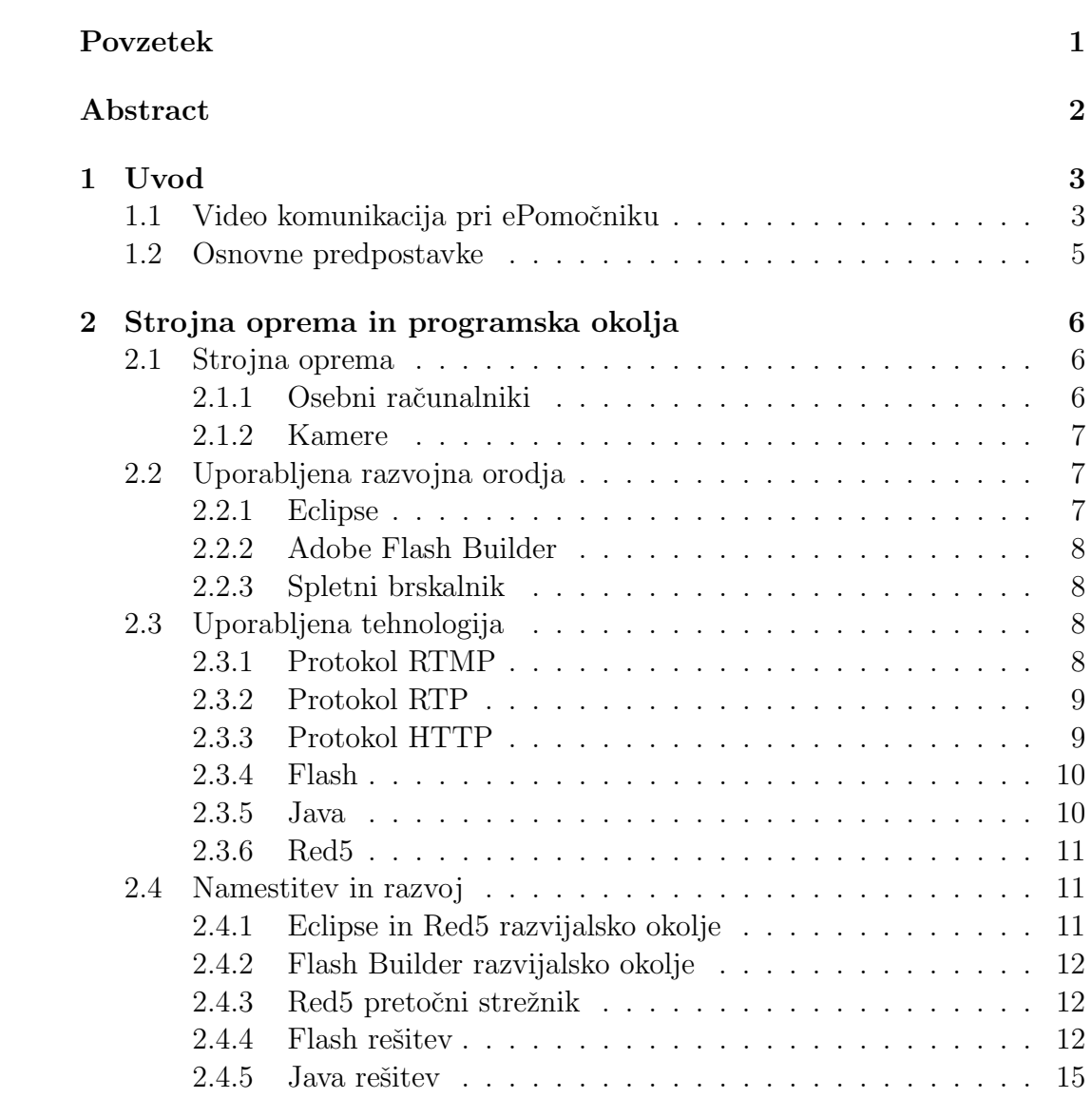

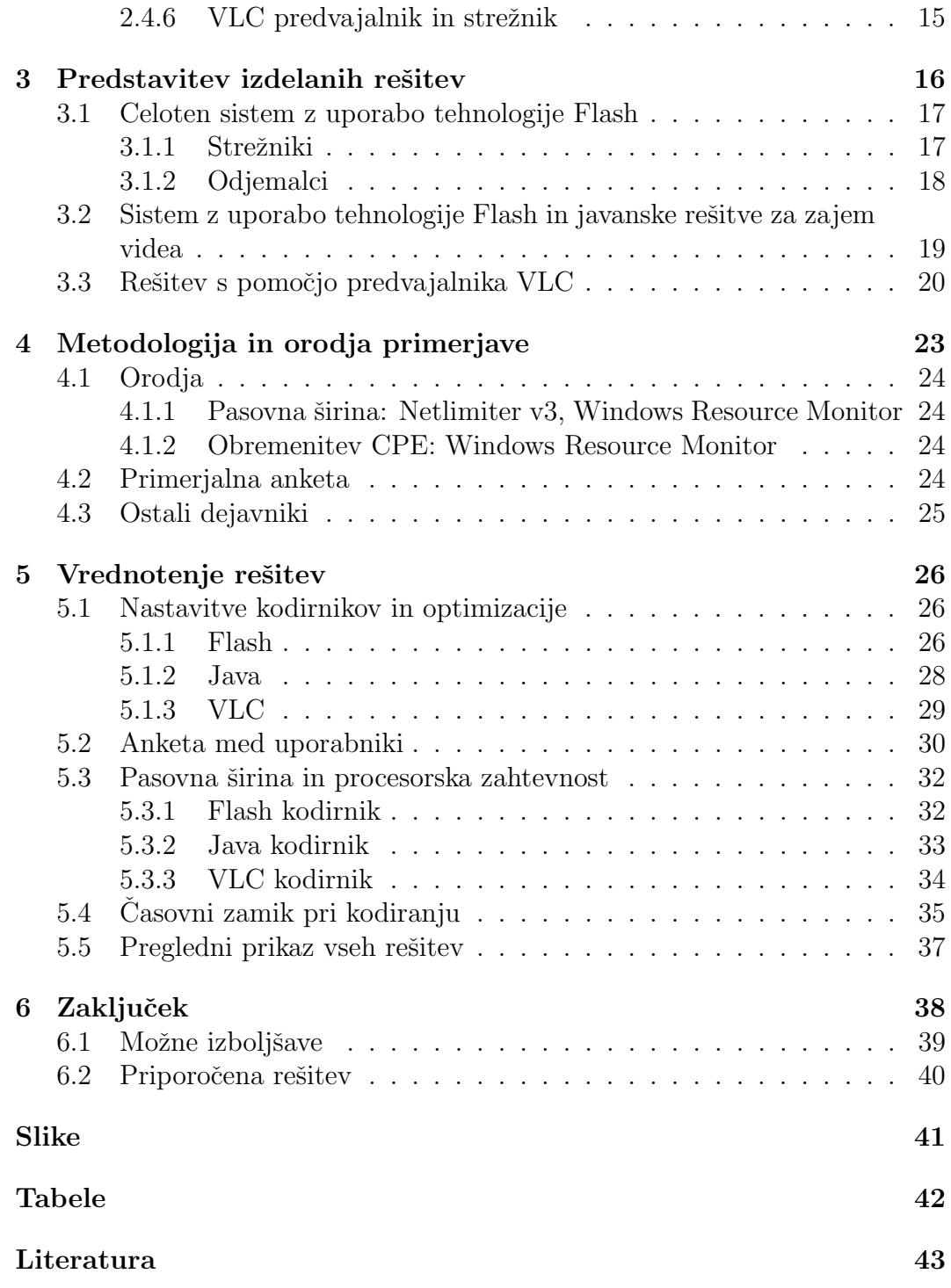

## Seznam uporabljenih kratic in simbolov

- 720p (tudi HD, HD pomeni High Definition) oznaka loˇcljivosti slike ali videa višine 720 pik in širine 1280 pik
- 1080p (tudi FHD oz. Full–HD, HD pomeni High Definition) oznaka loˇcljivosti slike ali videa višine 1080 pik in širine 1920 pik
- AAC (Advanced Audio Coding) zvočni kodek, naslednik MP3; del standardov MPEG-2 in MPEG-4
- AS (ActionScript) programski jezik za programiranje v okolju Flash
- CPE glej CPU
- CPU (Central Processing Unit) centralna procesna enota ali tudi CPE, jedro vsakega računalnika; čip ki skrbi za večino izračunov in za izvajanje programov
- DHTML (Dynamic HTML) dinamični HTML, beseda ne označuje posamezne tehnologije, ampak katerokoli tehnologijo, ki omogoča izgradnjo dinamičnih spletnih strani v kombinaciji s HTML.
- Flash (Adobe Flash) platforma za multimedijske spletne aplikacije
- Flex (Apache Flex) orodja za razvoj aplikacij na Flash platformi
- FLV (Flash VIdeo) vsebnik za Flash medijske datoteke; vsebina je lahko kodirana z različnimi H.263 in H.264 kodeki
- $FLV1 5$ tiričrkovna koda za kodek Sorenson Spark
- FPS (Frames Per Second) slik (okvirov) na sekundo
- FMS (Flash Media Server) strežnik, ki ga ponuja Adobe kot komplement svoji Flash platformi; omogoča pretok podatkov in pa klice funkcij Flash aplikacijam
- H.323 protokol s podobno nalogo kot SIP, prav tako vzpostavlja ustrezne komplementarne protokole ter algoritme za delovanje sistema IP telefonije
- H.264 (MPEG-4 AVC) del standarda MPEG-4 za video kompresijo
- HTML (HyperText Markup Language) opisni jezik za prikaz spletnih strani
- HTTP (HyperText Transfer Protocol) aplikacijski protokol za prenos podatkov o spletnih straneh, osnova svetovnega spleta
- IDE (Integrated Developement Environment) računalniški program ali zbirka programov namenjenih za razvoj programske opreme; ponavadi vključuje urejevalnik kode, razhroščevalnik ter zbirko orodij za prevajanje programske kode v strojni jezik
- $IP$  (Internet Protocol) protokol namenjen naslavljanju naprav v omrežjih
- JNI (Java Native Interface) vmesnik med Javo in gostiteljskim sistemom; omogoča direktne klice knjižnic iz Jave ali obratno
- JSF (Java Server Faces) tehnologija za delanje spletnih strani na Java platformi, nadomešča starejšo JSP
- **JSP** (Java Server Pages) starejša tehnologija za delanje spletnih strani na Java platformi
- JVM (Java Virtual Machine) javanski navidezni stroj; program, ki izvaja javanski bajt-kod, bodisi interpretirano ali pa direktno na strojni opremi
- MP3 (MPEG-2 Audio Layer 3) zvoˇcni kodek; del standardov MPEG-1 in MPEG-2
- $\bf{QoS}$  (Quality of Service) nadzorni mehanizmi za izboljšanje kvalitete prenosa podatkov in dodeljevanje smiselnih prioritet prenosa, predvsem pri video in glasovni telefoniji, lahko pa tudi v zelo obremenjenih omrežjih in Internetu
- RPC (Remote Procedure Call) oddaljeni klic procedure
- RTCP (RTP Control Protocol) nadzorni protokol, ki deluje ob RTP in skrbi za kvaliteto storitve
- RTMP (Real Time Messaging Protocol) protokol za komunikacijo in prenos podatkov med aplikacijami na platformi Flash
- RTP (Real-time Transport Protocol) UDP protokol za prenos multimedijskih podatkov prek IP omrežja
- SDP (Session Description Protocol) protokol za opis podatkovnih tokov
- SIP (Session Initiation Protocol) protokol za vzpostavitev in nadzor podatkovnih tokov, predvsem v uporabi za (video) telefonijo
- SVGA (Super Video Graphics Array) oznaka ločljivosti slike ali videa višine  $600$  pik in širine  $800$  pik
- TCP (Transmission Control Protocol) temeljni internetni protokol, ki omogoča zanesljiv in urejen prenos podatkov
- UDP (User Datagram Protocol) hiter internetni protokol brez lastnega preverjanja konsistence in zaporedja prenosa podatkov
- USB (Universal Serial Bus) univerzalno serijsko vodilo; uporablja se za vse vrste vhodno-izhodnih naprav
- XHTML (Extensible HyperText Markup Language) gre za XML oznaˇcevalni jezik, ki spominja na HTML

### Povzetek

<span id="page-10-0"></span>Video komunikacija je povsod okrog nas. Vendar pa ko se poglobimo in poskušamo ustvariti kaj več kot najbolj osnovne rešitve z video komunikacijo, kaj hitro ugotovimo, da ni vse tako preprosto. Za potrebe projekta ePomočnik smo raziskovali možne video komunikacijske rešitve. Možnosti je ogromno. Na kratko smo predstavili osnovne tehnologije – Java, Flash, protokole. Nato smo se lotili izgradnje in namestitve treh različnih rešitev, dve od njih sta osnovani na Flash, Java in Red5 platformah. Tretja rešitev pa je realizirana s pomočjo vsestranskega predvajalnika VLC. Pri vsaki rešitvi smo opazovali osnovna sistemska sredstva za nekaj scenarijev ter izvedli anketo pri uporabnikih. Izkazalo se je, da trenutno Flash rešitev še vedno ponuja več, kljub temu da je platforma v počasnem odhajanju. Red5 odprtokodni strežnik pa je brez težav kos svoji nalogi. VLC je sicer zelo dobra rešitev potrebuje pa, za komunikacijo v realnem času, precej ukvarjanja z detajli v nastavitvah in najverjetneje tudi kakšno manjšo spremembo v izvorni kodi. Nezahtevnim priporoˇcamo, naj uporabijo Flash in Red5 kombinacijo, vsem ostalim pa da se poglobijo v x264 kodirnik in si prilagodijo VLC ali pa FFmpeg izvorno kodo za lastno uporabo.

### Ključne besede:

video, komunikacija, Red5, Flash, VLC, VideoLAN, RTP, RTMP, Java, JavaCV, Xuggle, x264

### Abstract

<span id="page-11-0"></span>Video communication is rapidly developing and expanding field. The problem is, we found out early into the project, that things get quite complicated as you try to do more. We delved into the mysteries of video communication over web for a specific project ePomocnik (translates to eHelper). There is a lot of possibility but we singled out a few. First of all we present a few basic technologies used – Java, Flash, and some protocols used for video communication. What is more, we built three basic solutions for video communication. Two of them have a common base – Red5 streaming server. First is based on the standard Flash applets for video capture and playback, the second is using Java for video capture. The third solution is depending on VLC player as server and client. Going further from that point, we monitored CPU and network bandwidth usage for every solution and we did a short user survey regarding solution quality. What we concluded was quite interesting, even though nobody puts much faith in Flash anymore, Flash and Red5 combination is still a very strong option. By the choice of users and test data it is still the best solution followed by VLC. Problem with VLC is that it needs quite a bit of tinkering, while Flash is "ready to go". The recommendation for anyone not really demanding would be to just stick with Flash for now. If your resources permit it, you should use VLC or FFmpeg with x264 encoder by building your own distribution compiling it from source and customizing it.

### Key words:

video, communication, Red5, Flash, VLC, VideoLAN, RTP, RTMP, Java, JavaCV, Xuggle, x264

## <span id="page-12-0"></span>Poglavje 1

### Uvod

Imamo preprost problem. Zelimo postaviti video komunikacijo med reklamnim panojem in operaterjem nekje v pisarni. Tako racionaliziramo poslovanje zaradi manj poslovalnic in nižjega stroška najema, hkrati pa obogatimo oglaševalski del z živimi informacijami. Kje začeti? Naredili bomo prototipno rešitev s primerno video komunikacijo.

ePomočnik je multidisciplinaren projekt, ki združuje tehnologijo za vizualno komunikacijo na daljavo s klasičnim telemarketingom. Kiosk zamišljen v projektu ePomočnik je dinamičen in interaktiven, ni samo električni plakat za informacije. Osnova projekta je preprosta: naredimo dvostransko video komunikacijo in z njo razširimo informacijsko točko. Predvidene so še druge možne razširitve delovanja poleg svetovanja živega agenta, na primer vgradnja ˇcitalca kartic za direktne nakupe z dostavo na dom, vgradnja tiskalnika za nakup vstopic ali tiskanje fotografij, merilec krvnega tlaka in pulza za pomoč ostarelim itd.

To diplomsko delo je produkt raziskav, ki smo jih zaˇceli v okviru projekta ePomočnik, in njihovo nadaljevanje. Izhodiščna situacija v diplomskem delu je osnovana na ideji ePomočnika, prav tako pa vse predpostavke in osnovni cilji usmerili na obravnavo video komunikacijske rešitve primerne za ePomočnika, torej video komunikacijska rešitev za kiosk (slika [1.1\)](#page-13-0).

### <span id="page-12-1"></span>1.1 Video komunikacija pri ePomočniku

Projekt ePomočnik ima specifične potrebe glede video komunikacije. Predvsem potrebujemo dovolj dobro kvaliteto zvoka in slike, da ima uporabnik občutek ˇzivega sogovornika. Torej osnovno prepoznavanje mimike sogovornika, razloˇcen zvok, dobra sinhronizacija zvoka in slike ter čim krajši zamik za pogovor brez

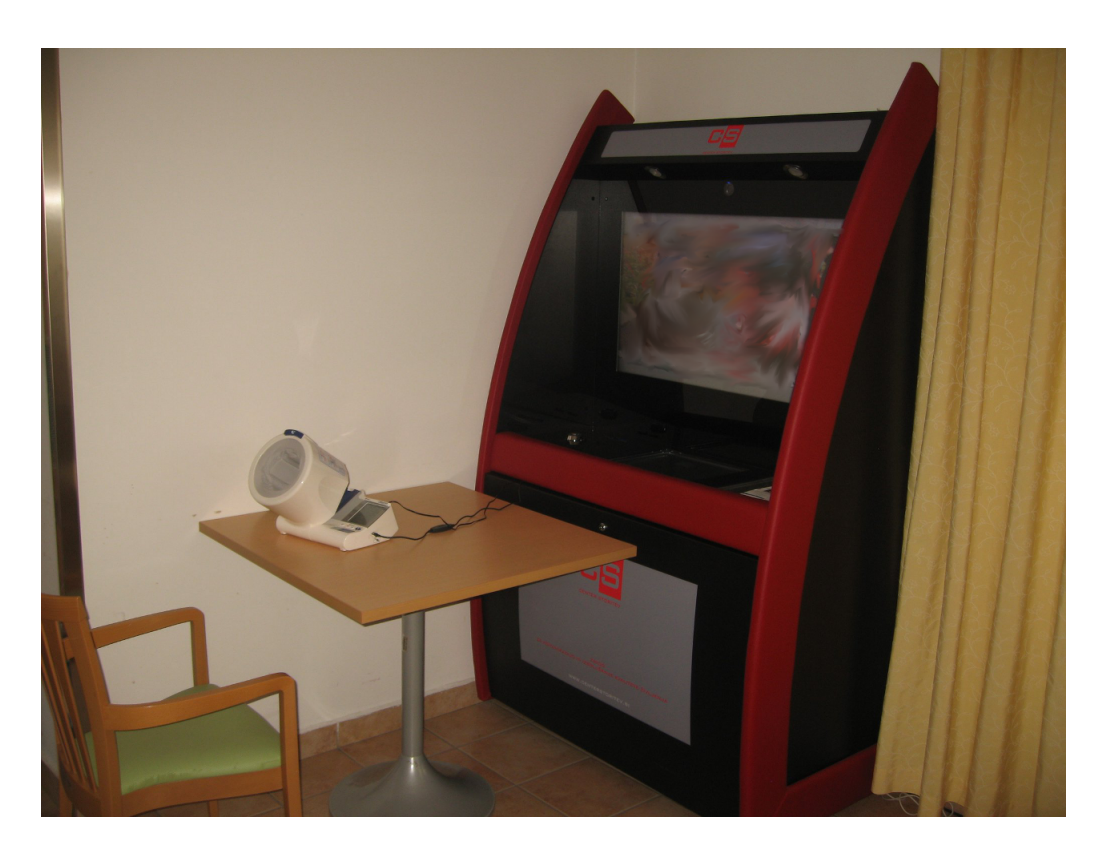

Slika 1.1: Primer kioska s priključeno napravo za merjenje pritiska.

<span id="page-13-0"></span>neprijetno dolgih premorov. Upoštevajmo, da bo kiosk velik, uporabnik bo videl sliko sogovornika v skoraj naravni velikosti.

Prav tako potrebuje agent možnost nadzora nad zvokom in vsebino za več kot enega odjemalca na agenta. Agent je v tem primeru zaposleni pri neki organizaciji, ki upravlja s sistemom. Imenovali ga bomo upravljalec. Odjemalec je kiosk, torej osebni raˇcunalnik postavljen na javnem ali delno javnem mestu, vendar z omejenim dostopom do sistema. Uporabnik je oseba, ki uporablja ta kiosk za komunikacijo z upravljalcem.

Prednost sistema je lociran kvalitetnejši kader na centralni lokaciji, potrebno pa je omogočiti osnovni nivo storitve, ki bo ustrezal prodajalcu na lokaciji ter ne bo odgnal uporabnikov.

### <span id="page-14-0"></span>1.2 Osnovne predpostavke

Odločili smo se za uporabo odprtih rešitev. Prav tako ne bomo uporabljali sestavljenega video signala (angl. video compositing). S tem mislimo na sestavljanje vse vsebine v en sam video signal, ki ga nato ciljna naprava predvaja kot bi ga televizor. Izvedli bi radi rešitev prek več preprostih video in podatkovnih kanalov, preko katerih direktno prenašamo sliko in podatke z ene in druge strani. Uporabili bomo dinamično spletno stran ter vgradne rešitve za video komunikacijo, torej bo ta dinamična spletna stran poskrbela za pravilno prezentacijo in razporeditev informacij na zaslonu. Uporabniki ne bodo imeli direktnega nadzora nad sistemom.

V diplomskem delu se bomo osredotočili na video komunikacijski del. Naša motivacija je postavitev poceni in fleksibilnega video sistema, tako ob prodaji sistema ni večina vrednosti v ceni namenskih strojnih rešitev, ampak v naših servisih.

## <span id="page-15-0"></span>Poglavje 2

## Strojna oprema in programska okolja

### <span id="page-15-1"></span>2.1 Strojna oprema

Sistem kot je ePomočnik lahko glede na strojno opremo izvedemo na več načinov. V predpostavkah smo se omejili na programske načine brez specializirane strojne opreme. Namenska strojna oprema je sicer na voljo [\[1\]](#page-52-0), vendar bi bilo vseeno nekaj dela pri integraciji takšne rešitve, želimo namreč več kot samo zaslon za video komunikacijo. Predvsem pa bi uporaba namenske strojne opreme poveˇcala osnovno ceno sistema in nas postavila v podrejen poloˇzaj pri trženju. Fleksibilnost namenskih rešitev je seveda proporcionalna s samo ceno.

Ker nas zanima nizka cena nismo pretiravali pri strojni opremi. Glavni testni sistem je osebni računalnik z USB kamero. V času pisanja je možno primerljiv sistem kupiti za  $\approx 500 \epsilon$ .

### <span id="page-15-2"></span>2.1.1 Osebni računalniki

Na glavnem testnem osebnem računalniku teče operacijski sistem Windows 7. CPE je štirijedrnik AMD Phenom II 955BE. Teče pri 3,2 GHz. Drugi testni sistem je podoben, le da gre za prenosnik z i7-2670QM CPE. Na koncu smo se odločili, da uporabimo za meritve prvega, zaklenjenega na fiksno frekvenco, predvsem zaradi laˇzjega odˇcitavanja rezultatov. Dinamiˇcno spreminjanje frekvence bi samo dodalo več spremenljivk v problematično odčitavanje porabe ˇcasa CPE.

#### <span id="page-16-0"></span>2.1.2 Kamere

Pri kamerah je najbolj zanimiva Logitechova C510, trenutno sicer že obstaja novejši model, ki pa je po lastnostih in ceni precej podoben. Gre za cenovni razred 50 $\epsilon$ , torej za široko dostopno napravo. Zanima nas ali naprava proizvede zadovoljivo kvaliteto.

- Kamera Logitech HD C510, podpira ločljivosti SVGA in 720p
- Vgrajena kamera HP, podpira ločljivosti VGA in 720p
- Kamera Logitech QuickCam, podpira ločljivosti QVGA in VGA

### <span id="page-16-1"></span>2.2 Uporabljena razvojna orodja

Izhodiščna točka razvoja je bilo zavedanje, da lahko uporabimo Flash za video komunikacijo. Po kratkem raziskovalnem delu smo ugotovili, da obstaja tudi odprtokodni prosti strežnik za Flash: Red5. Podpira pa večino funkcij lastniškega FMS, predvsem pa nam pomemben prenos videa. Red5 je napisan v Javi, pripravljena pa ima osnovna orodja za razvoj strežniških aplikacij kot modul za Eclipse. Predvsem to ter znanje Jave in poznavanje okolja Eclipse sta glavna dejavnika za izbiro tega okolja.

### <span id="page-16-2"></span>2.2.1 Eclipse

Eclipse [\[2\]](#page-52-1) je razvojno okolje napisano predvsem v Javi namenjeno pa primarno razvoju v Javi. Vendar pa to ni le razvojno okolje (IDE), ampak ponuja precej več prek vtičnikov. Na voljo so različice tega okolja za precej različnih jezikov, že za samo Javo je več različnih prilagoditev: klasičen Java razvoj, Java EE in Android razvoj. Prav tako so na voljo okolja za C++, Cobol, PHP, Flash in še kaj bi se našlo. Gre torej za prosto razširljiv izdelek pri katerem si lahko vsak uporabnik sestavi svoj izbor različnih modulov.

Eclipse je zanimiva izbira, ker je prost in zastonjski program. Torej je možna uporaba brez ovir in stroškov, hkrati pa je seveda dovolj zmogljiv, da ga marsikdo navaja kot svoje primarno okolje za razvoj. Obstajajo tudi komercialne različice Eclipse razvojnega okolja, na primer RedHatov JBoss Developement Studio, IBM-ov RAD in pa recimo Adobe Flash Builder.

Prek Eclipse orodja poteka razvoj za Red5 strežnik in razvoj za Apache Tomcat (JSP/JSF aplikacije). V tem okolju smo razvili preprosto aplikacijo za zajem slike.

### <span id="page-17-0"></span>2.2.2 Adobe Flash Builder

Adobe Flash Builder [\[3\]](#page-52-2) je komercialni IDE za razvoj Adobe Flash aplikacij. Med drugim omogoča tudi, z nekaj spremembami, nastavitev projekta razvoj Adobe Air programov, česar pa se nismo lotevali.

Razvij Flash programov poteka deklarativno za vmesnike, prav tako pa imamo možnost sprotne vizualizacije. Elemente lahko s palete nosimo na zaslon in nastavljamo atribute; kot alternativo, lahko pa direktno urejamo .mxml datoteke, ki so v standardnem formatu XHTML.

Koda programov Flash pa je pisana v AS. Gre za preprosto zadevo, ki precej spominja na javansko kodo, potrebujemo pa osnovno API poznavanje.

Na voljo je zastonjska časovno omejena preizkusna različica, ki je zadostovala za obseg tega projekta. Zgradili smo dve preprosti aplikaciji.

#### <span id="page-17-1"></span>2.2.3 Spletni brskalnik

Potrebujemo spletni brskalnik, ki omogoča način kiosk. Kiosk način delovanja omeji uporabnikov nadzor nad napravo. Predvsem želimo, da je brskalniško okno čez celoten zaslon in da ga ni možno zapreti. Poleg tega mora imeti izbrani brskalnik podoro za vtičnike Flash, Java in VLC.

Preizkusili smo brskalnika Mozilla Firefox [\[4\]](#page-52-3) in Opera [\[5\]](#page-52-4) oba izpolnjujeta vse pogoje za delovanje naših rešitev.

### <span id="page-17-2"></span>2.3 Uporabljena tehnologija

Clanek [\[6\]](#page-52-5) razloži nekaj osnov pretočnega oddajanja slike in protokolov, med drugim tudi omeni nekaj protokolov, ki smo jih uporabili.

### <span id="page-17-3"></span>2.3.1 Protokol RTMP

Gre za protokol v lasti podjetja Adobe, namenjen pa je prenosu zvoka, slike in pa tudi podatkov. Delna specifikacija protokola je na voljo za javno rabo [\[7\]](#page-52-6). Klasična verzija uporablja TCP vrata 1935. Obstaja nekaj različic RTMP protokola za posebne situacije: kriptirana povezava (RTMPE, deluje samo na Adobe izdelkih), varna povezava SSL (RTMPS) ter tunelska različica prek protokola HTTP (RTMPT).

Protokol RTMP je v rabi pri Flash aplikacijah, vendar ne samo za prenos podatkovnih tokov kot sta zvok in slika. Poleg tega omogoča še signalizacijo

ter sinhronizacijo objektov na daljavo. Prav vsebuje možnosti za oddaljeni klic procedur (RPC).

### <span id="page-18-0"></span>2.3.2 Protokol RTP

RTP protokol [\[8\]](#page-52-7) je za razliko od RTMP precej bolj preprost. Gre za standardiziran protokol pri prenosu video podatkov, bodisi pri video telefoniji ali telekonferencah. Gre za UDP protokol, ima pa vgrajene mehanizme za zaznavanje nepravilnega zaporedja paketov in odpravljanje problemov nekonsistentne hitrosti prenosa (angl. packet jitter). Prav tako je RTP namenjen samo prenosu podatkov. Po potrebi pa lahko uporabimo druge protokole vzporedno z RTP za vzpostavitev dodatne funkcionalnosti. RTCP se uporablja za sinhronizacijo veˇcih RTP tokov in QoS, SIP ali H.323 za signalizacijo (npr. video telefonija) ter SDP za prenos metapodatkov o podatkovnem toku.

Ena izmed prednosti tega protokola je večkratno sočasno pošiljanje podatkov (angl. multicast). Prav tako je pomembeno zavedanje, da RTP pošilja podatke na doloˇcene naslove, lahko tudi multicast naslove kot je omenjeno. Gre torej za potisni protokol (angl. push-based). Predvsem zaradi tega potrebujemo spremljevalne storitve, ki poskrbijo, da oddajamo podatke le kadar je potrebno.

Potrebujemo odprta vhodna IP vrata pri prejemniku slike.

### <span id="page-18-1"></span>2.3.3 Protokol HTTP

Protokol HTTP [\[9\]](#page-52-8) se sicer uporablja za prenos spletnih strani in spremljevalnega gradiva. Lahko pa se uporabi tudi za prenos pretoˇcnega videa. Prednost je predvsem v prostem pretoku prek protokola HTTP, le-ta je namreˇc protokol, ki bo deloval v kar največ situacijah, saj ga blokiramo le, kadar želimo popolnoma onemogočiti uporabo svetovnega spleta.

V našem primeru VLC rešitev omogoča oddajanje slike prek protokola HTTP, je pa ta način delovanja nasproten RTP načinu, in imamo klasičen vlečni protokol (angl. pull-based).

Težava HTTP protokola je predvsem v nekaj manjši hitrosti zaradi dodatnih spremljevalnih podatkov, uporablja se namreč TCP prenosni protokol.

Potrebujemo odprta vhodna IP vrata pri izvoru slike.

### <span id="page-19-0"></span>2.3.4 Flash

Flash je zelo razširjena platforma za izdelavo zahtevnih dinamičnih spletnih strani, ki pa se uporablja vedno manj. Predvsem se je prijel tehnologije Flash slab glas med uporabniki in razvijalci zaradi počasnosti, požrešnosti in velike porabe energije. Klasična raba vstavkov na tej tehnologiji se vedno manj uporablja, je pa pri dani nalogi precej koristen za snemanje in predvajanje posnetkov. Poˇcasi ga izpodriva HTML5, vendar pa je zaenkrat laˇzje ostati pri preverjenih tehnologijah.

Tipično se namesti Flash okolje kot vtičnik v vseh spletnih brskalnikih, na spletno stran pa se vključi prek html <embed> oznake. Tako vključen Flash objekt nato deluje kot loˇcen program znotraj brskalnika. Tudi povezuje se ločeno od brskalnika prek RTMP povezave ali katere od različic te povezave. Zgodovinsko gledano je bil to dolgo eden najbolj priljubljenih načinov za vključevanje dinamične vsebine ali animacije v spletne strani konec prejšnjega in na zaˇcetku tega tisoˇcletja. V zadnjih letih ga izpodrivajo DHTML spletne strani na različnih tehnologijah. Trenutno ni več nobenega razloga za izgradnjo spletne strani v Flash tehnologiji Pri ostalih funkcijah, kot je spletni video ter igre pa se Flash še vedno uporablja.

### <span id="page-19-1"></span>2.3.5 Java

Java je programski jezik, hkrati pa se tako imenuje tudi platforma, platfoma je sestavljena iz prevajalnika (angl. compiler), knjižnic (angl. class libraries) in JVM izvršnega okolja. Razvili so jo sredi devetdesetih let v podjetju Sun, trenutno pa je v lasti Oracla. Sintaktično je zelo podobna jeziku C++, po katerem ima tudi objektni model z nekaj manjšimi spremembami. Zasnovali so jo kot programski jezik s čimmanj odvisnostmi od programskih platform in strojne opreme. Programska koda se vedno najprej prevede v Java bajt-kod (angl. bytecode). Le-to pa nato interpretira javanski navidezni stroj ali pa se prevede v strojni jezik ciljne platforme tik pred izvajanjem (angl. just-intime compilation). Na ta način je možno izvajati javanske programe na vseh platformah, za katere obstaja JVM.

Primer platforme, ki uporablja Java programski jezik, ni pa zmožna poganjati programov prevedenih za standardno Java platformo je Android platforma. Jezik je sicer skupen, knjižnice in JVM pa niso.

Osnovne knjižnice so precej bogate, prav tako je preprosto nalagati zunanje knjižnice. Zadeva se pa pogosto zatakne, ko želimo dostopati do naprav bolj direktno, ali ko ne obstajajo javanski API/knjižnice, potrebne za določeno opravilo. Ker znotraj javanske kode nimamo dostopa do sistemskih klicev gostiteljskega sistema je to seveda težava. Obstaja rešitev, in sicer je to vmesnik JNI, ki omogoča direktno povezavo javanskega programa z nejavanskimi knjižnicami. Tega se sicer izogibamo, kjer je možno, včasih pa ne gre drugače. Predvsem pa s tem izgubimo prenosljivost Java programa.

V našem primeru smo uporabili vmesnike za knjižnice, ki omogočajo zajem in obdelavo videa. Ti vmesniki pa komunicirajo preko standarda JNI s knjižnicami direktno na gostiteljskem OS. Problem tega pristopa je, da moramo imeti na voljo enake knjižnice za vse OS, kjer želimo da naš program deluje.

### <span id="page-20-0"></span>2.3.6 Red5

Red5 [\[10\]](#page-52-9) je odprtokodni projekt, katerega rezultat je strežnik, ki lahko nadomesti FMS. Koda za strežnik je spisana v Javi in teče znotraj Apache Tomcat strežnika.

### <span id="page-20-1"></span>2.4 Namestitev in razvoj

### <span id="page-20-2"></span>2.4.1 Eclipse in Red5 razvijalsko okolje

Namestitev samega okolja Eclipse je zelo preprosta. Najprej potrebujemo javansko okolje JDK [\[11\]](#page-52-10), za delovanje ga potrebujeta Eclipse IDE in Red5 strežnik. Nato na spletno stran fundacije Eclipse poiščemo in prenesemo Eclipse Indigo for Java EE (32-bit). Vsi deli okolja bodo ostali 32-bitni, da smo prepričani glede združljivosti med seboj in za nazaj.

- 1. Java JDK namestimo prek namestitvenega programa.
- 2. Eclipse preprosto razširimo v poljubno mapo.
- 3. Namestimo Red5 IDE vtičnik za Eclipse, navodila so na spletni strani Red5 [\[12\]](#page-53-0).

Ti koraki so potrebni pri postavitvi razvojnega okolja za aplikacije Red5. Eclipse smo uporabili še za razvoj spletnih aplikacij, kamor je vgrajena video komunikacija prek vtičnikov.

### <span id="page-21-0"></span>2.4.2 Flash Builder razvijalsko okolje

Gre za okolje zgrajeno na Eclipse platformi. Za namestitev imamo dve možnosti. Prva je prenos celotnega razvijalskega paketa, ki vključuje Eclipse in vse že prednastavljene module. Alternativno pa lahko prenesemo samo vtičnik za Eclipse, ki ga lahko namestimo na že obstoječi Eclipse namestitvi. V vsakem primeru pa moramo za uporabo tega orodja kupiti licenco po preteku 90 dni preizkusnega obdobja. Poudariti je vredno še to, da moramo za razhroščevanje Flash programov (angl. debug) namestiti posebno različico Flash okolja, ki se poveˇze z vgrajenim razhroˇsˇcevalnikom in omogˇca ustavitev izvajanja programa v poljubni točki kode (angl. breakpoint).

### <span id="page-21-1"></span>2.4.3 Red5 pretočni strežnik

Red5 strežnik namestimo prek standardnega namestitvenega programa [\[13\]](#page-53-1). Servis konfiguriramo, da se zažene samodejno. Med naloženimi demonstracijskimi aplikacijami je  $oflaDemo$ , ki zadostuje našim potrebam pri osnovnem testiranju: aplikacija v realnem času posreduje posnetke, ki jih na strežnik poˇsilja snemalni program, odjemalcem. Prav tako je zanimiv program za testiranje "publisher". Slednji opravlja vlogo snemalnega in predvajalnega programa. Primeren je za testiranje in demonstracijo delovanja, za vgradnjo v končno rešitev pa ni primeren, saj ima že izdelan uporabniški vmesnik (sliki  $2.1$   $2.2$ ) in ne podpira ločljivosti  $720p$ .

#### <span id="page-21-2"></span>2.4.4 Flash rešitev

Flash program je nameščen na spletnem strežniku, pri odjemalcih pa namestitev ni potrebna, saj se prenese kot del spletne strani. Na spletni strani je namreč vključen kot html embed objekt. Pri strankah na kiosku moramo poskrbeti za nastavitve: Flash si mora zapomniti varnostne nastavitve kamere. Poziv stranki glede omogočanja kamere namreč ni zaželjen.

Izdelava Flash odjemalca [\[14\]](#page-53-2) ni zahtevna. Zahteva znanje jezika AS in poznavanje Flex API. Ustvarili smo dva razliˇcna Flash odjemalca z uporabo Flash Builder razvijalskega okolja. Prvi program je prikazovalnik slike, zmore se povezati z Red5 streˇznikom in prikazovati zvok ter sliko. Drugi program pa poˇsilja zvok in sliko z lokalne kamere ter mikrofona na streˇznik. Oba je moˇzno krmiliti z nekaj osnovnimi parametri. Večji del obeh programov je AS koda, manjši del pa predstavlja .mxml XHTML datoteka s postavitvijo, saj imamo le en element.

#### 2.4 Namestitev in razvoj 13

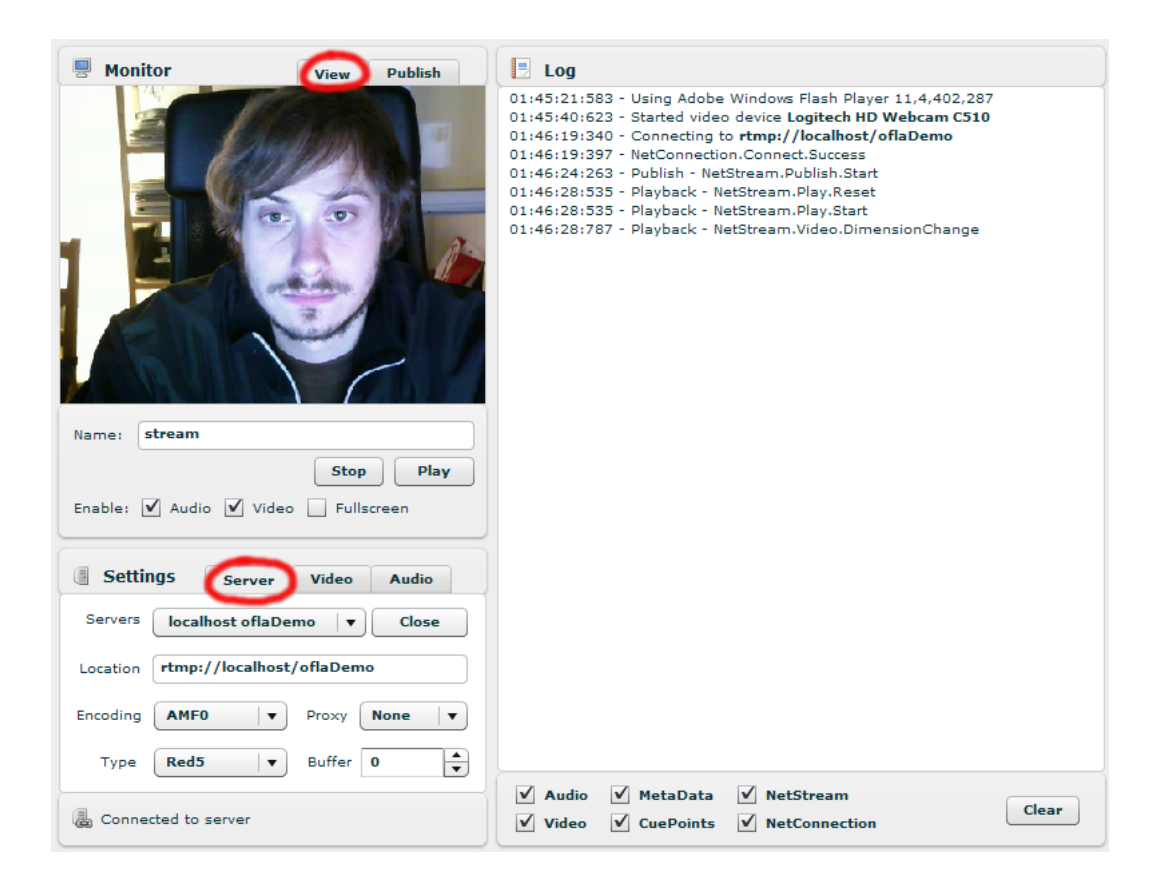

<span id="page-22-0"></span>Slika 2.1: Demonstracijski program "Publisher": predvajanje video kanala z gumboma play in stop zgoraj levo, povezava na strežnik spodaj levo, okno s sistemskimi sporočili (angl. log) desno.

```
<?xml version="1.0" encoding="utf-8"?>
<capvid:CaptureVideo xmlns:mx="http://www.adobe.com/2006/mxml"
                  xmlns:capvid="org.simple.captureVideo.*"
                  paddingLeft="0" paddingRight="0" paddingTop="0" paddingBottom="0">
   <mx:HBox id="box" width="100%" paddingLeft="0" paddingRight="0" paddingTop="0"
           paddingBottom="0">
       <mx:UIComponent id="videoHolder"/>
   \langlemx:HBox>
</capvid:CaptureVideo>
```
Koda 2.1: Primer .mxml datoteke.

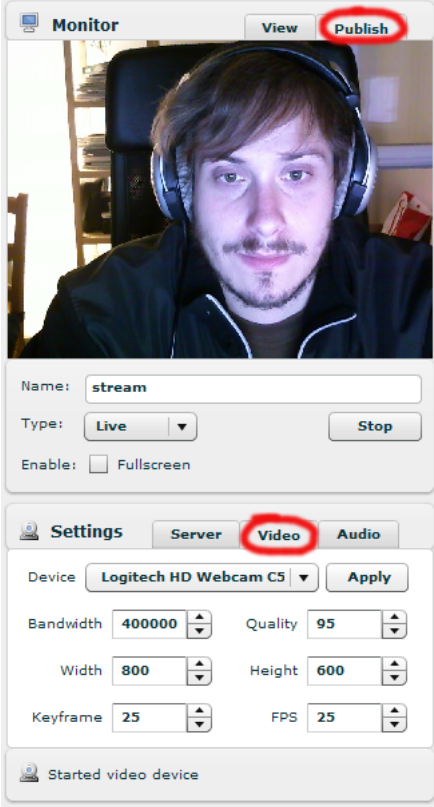

<span id="page-23-0"></span>Slika 2.2: Demonstracijski program "Publisher": oddajanje video kanala zgoraj in nastavitve kamere spodaj

```
//uvozimo potrebne razrede
import flash.media.Video;
import flash.media.NetConnection;
//...//
//definiran razred, tipa Application
public class CaptureVideo extends Application {
//definicije spremenljivk
   private var connection:NetConnection = null;
  private var camera:Camera = Camera.getCamera();
\|\|.\|//izsek iz funkcije, ki doda video na xhtml element videoHolder
   video = new Video(width, height);
   videoHolder.addChild(video);
}
```
Koda 2.2: Prikaz nekaj izsekov ActionScript kode

Razvoj Flash programov je možen tudi brez komercialne programske opreme, saj je razvijalski paket Flex prosto dostopen [\[15\]](#page-53-3). Zanimivi predlogi glede tega se nahajajo v [\[13\]](#page-53-1).

#### <span id="page-24-0"></span>2.4.5 Java rešitev

Ideja za java program za zajem slike prihaja iz manjšega programa z imenom red5-screenshare [\[16\]](#page-53-4). Omenjeni program zajema sliko namizja v določenem intervalu prek paketa java.awt.Robot. To nato pošlje strežniku Red5 po standardni poti prek protokola RTMP, na enak način kot pošiljajo ostali programi zajeto sliko s kamere. Odjemalec potem lahko s standardnim predvajalnim programom predvaja video zajetega namizja v realnem ˇcasu. En posnetek na sekundo ponavadi zadostuje.

Ideja je bila napraviti podobnega, vendar s kamero kot virom. Rešitev pa se je izkazala za bolj kompleksno. Z uporabo knjižnic Xuggle [\[17\]](#page-53-5) in JavaCV [\[18\]](#page-53-6) za kompresijo in zajem slike nam je navsezadnje to tudi uspelo. Prednost namestitve je, da potrebujemo le JRE javansko okolje, javanski paket JAR nato deluje brez težav bodisi kot vtičnik v brskalniku, bodisi preko JNDI zagona, bodisi direktno lokalno kot klasičen program.

Težava pri tem pa je uporaba zunanjih knjižnic, če jih uspemo vse zapakirati v JAR datoteko, bodo zadeve delovale, sicer pa moramo te knjižnice naložiti posebej. Zunanje knjižnice so problematične v heterogenih okoljih (npr. Linux, Windows), kjer so knjižnice seveda različne.

### <span id="page-24-1"></span>2.4.6 VLC predvajalnik in strežnik

VLC rešitev je strežnik, odjemalec, posrednik in ima na voljo cel paket kodirnikov. Po želji se namesti vtičnik v brskalnik, kar omogoči delovanje znotraj spletne strani. Namestitev poteka preko standardnega namestitvenega programa [\[19\]](#page-53-7). Pazimo, da se namestijo vtičniki za brskalnik, tako da lahko vgradimo sliko v spletno stran.

## <span id="page-25-0"></span>Poglavje 3

### Predstavitev izdelanih rešitev

Najbolj preprosta in prva rešitev je uporaba Flash programov in tehnologije dinamičnih spletnih strani za vse odjemalce. Pri vseh rešitvah smo se držali podobne modularne zgradbe sistema, spletni strežnik in dinamične spletne strani torej ostajajo, video rešitev pa se spreminja. Pri VLC je potreben dodaten servis za nadzor in upravljanje. VLC lahko deluje kot grafični predvajalnik medijskih vsebin, lahko pa ga poženemo iz ukazne vrstice, kar omogoča nadzor prek zunanje aplikacije ali servisa. VLC zaradi svoje narave omogoča tudi direktne povezave med odjemalci, vendar pa to pomeni dodatne težave, ker moramo zagotoviti pravilno povezljivost vseh odjemalcev in smo se temu izognili.

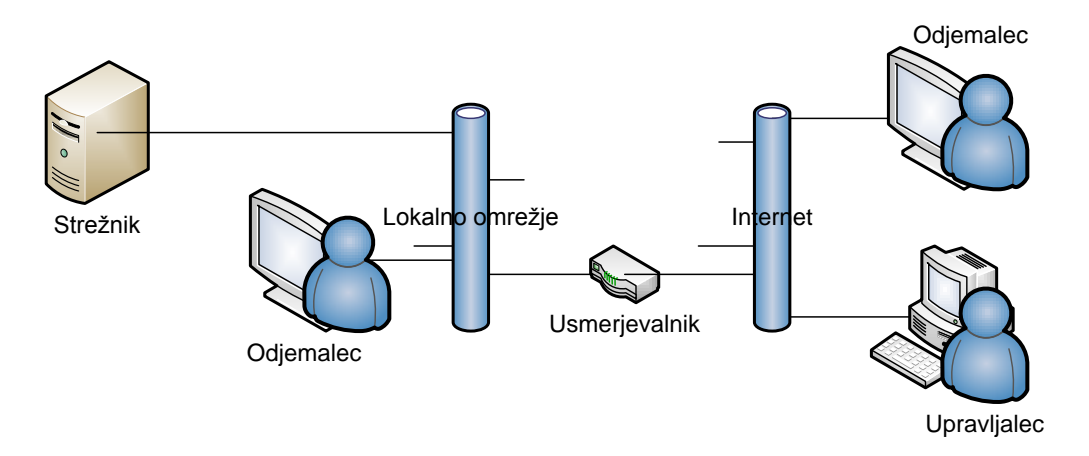

<span id="page-25-1"></span>Slika 3.1: Diagram sistema

Strežnik je praviloma vedno za usmerjevalnikom in požarnim zidom. Za potrebe komunikacije se sprostijo omrežna vrata po potrebi. Odjemalci in upravljalci se lahko nahajajo kjerkoli v omrežju (slika [3.1\)](#page-25-1). Z vidika varnosti je v končni izvedbi predviden VPN dostop za vse uporabnike na strani interneta, tako imamo situacijo bolj pod nadzorom in dvignemo stopnjo varnosti z najmanjšim vloženim trudom.

### <span id="page-26-0"></span>3.1 Celoten sistem z uporabo tehnologije Flash

Jedro sistema so trije strežniki (glej sliko [3.1\)](#page-25-1), lahko tudi fizično ločeni. V našem primeru tečejo vsi trije strežniki na istem stroju. Sami strežniki ne potrebujejo veliko sistemskih virov, količina uporabnikov pa je predvideno nizka. Izjema je omrežni prenos. Predvidenih je 400kB pasovne širine v obe smeri (angl. full duplex) na enega odjemalca. Trije strežniki so podatkovni strežnik MySQL, pretočni strežnik Red5 in Java Tomcat spletni strežnik.

Odjemalci se delijo na upravljalce in stranke. Upravljalci imajo popoln nadzor nad kanali in aplikacijo pri stranki. Stranki se prepreči nadzor nad aplikacijo z zakrivanjem principov delovanja in odvzemom dostopa do naprednih funkcij brskalnika. Stranka ima dostop do spletnega brskalnika le v načinu kiosk ter nima možnosti dostopa do sistemskih bližnjic.

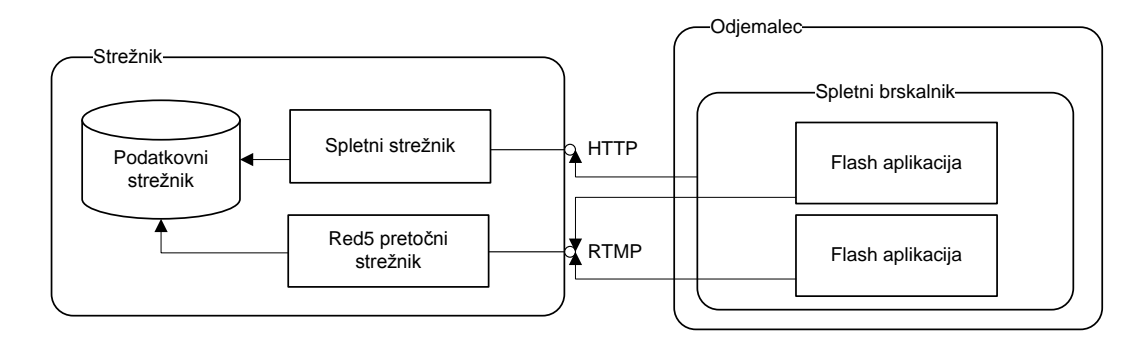

<span id="page-26-2"></span>Slika 3.2: Diagram sistema na tehnologiji Flash

### <span id="page-26-1"></span>3.1.1 Strežniki

Glavna funkcija podatkovnega strežnika je usklajevanje podatkov o uporabnikih ter dostopu do funkcij. Uporablja se za avtorizacijo/avtentikacijo pri video prenosih in na spletni strani. Prav tako ga koristimo za shranjevanje dinamičnih sprememb na spletni strani. Obremenitev je nizka.

Red5 je kombinacija javanskega spletnega strežnika in RTMP pretočnega strežnika. Teče znotraj Tomcat strežnika. Na Red5 strežniku teče aktivna aplikacija, ki sprejema in posreduje sliko ter zvok na imenskih kanalih. Prav tako omogoča avtorizacijo in avtentikacijo s pomočjo podatkovne baze. Na vsak kanal se lahko prijavi večje število odjemalcev. Možno je vklopiti snemanje posameznega kanala kot .flv datoteko lokalno na strežniku. Nadzor nad kanalom ima snemalna Flash aplikacija pri odjemalcu. Aplikacije na Red5 strežniku so dostopne preko vrat RTMP.

Javanski spletni strežnik Tomcat servira dinamične spletne strani. Na tem strežniku tečeta dve dinamični spletni aplikaciji. Kontrolni podatki se pridobijo iz podatkovnega streˇznika. Dostop do aplikacij je prek protokola HTTP. Nadzornik mora za dostop izpolniti prijavni obrazec, ki poskrbi za avtentikacijo in avtorizacijo. Stranke ne potrebujejo avtentikacije, za avtorizacijo pa pošljejo svojo identiteto. Tako ima vsaka stranka dostop do svojega kanala.

Na testnem sistemu smo hkrati poganjali več odjemalcev in strežnik. Strežnik Red5 porablja 300MB sistemskega pomnilnika, ta številka pa se ni spremenila tudi pri štirih odprtih odjemalcih. Prav tako poraba procesorskega časa s strani strežnika ni presegla 5%. Pasovna širina pa seveda narašča linearno za vsak kanal. Obnašanje pomnilnika je tipično za JVM, in sicer ima virtualni stroj rezerviran določen del pomnilnika. Groba primerjava pokaže, da bo na strežniku veliko prej problem pomanjkanja pasovne širine kot pa ostalih sistemskih virov. Pri meritvah se zato posvečamo večjim porabnikom sistemskih sredstev – odjemalcem.

#### <span id="page-27-0"></span>3.1.2 Odjemalci

Odjemalec je lahko vsaka naprava na kateri teˇce spletni brskalnik s podporo Flash aplikacijam. Testirali smo osebne računalnike z operacijskimim sistemi Windows, MacOS X ter Ubuntu Linux in pri vseh deluje brez posebnih težav. Strojne podpore kodiranju v Flash platforma ne ponuja in je zato Flash rešitev nima. Možen odjemalec je lahko tudi mobilna naprava, v kolikor izpolnjuje zgoraj omejene pogoje (delujoč spletni brskalnik s podporo Flash vtičniku). Prav tako velja to za druge naprave. Slabša zmogljivost sistema pomeni tudi nižjo kvaliteto slike pri video komunikaciji. Predvsem se občuti manjša zmogljivost pri kodiranju slike in manj pri dekodiranju. Poslediˇcno vedno sogovornik obˇcuti deficit naprave prej kot tisti, ki jo ima pred seboj. V primeru telemarketinga moramo nujno poskrbeti, da imajo agenti dovolj dobre osebne računalnike.

Pri strankah moramo omejiti dostop do sistemskih funkcij. Predviden je brskalnik v načinu kiosk in omejen dostop do tipkovnice s fizičnim kiosk sistemom. Takšen sistem lahko popolnoma omeji dostop do tipk, ponudi zmanjšan obseg tipk ali pa vsebuje zaslon na dotik (slika [3.3\)](#page-28-1).

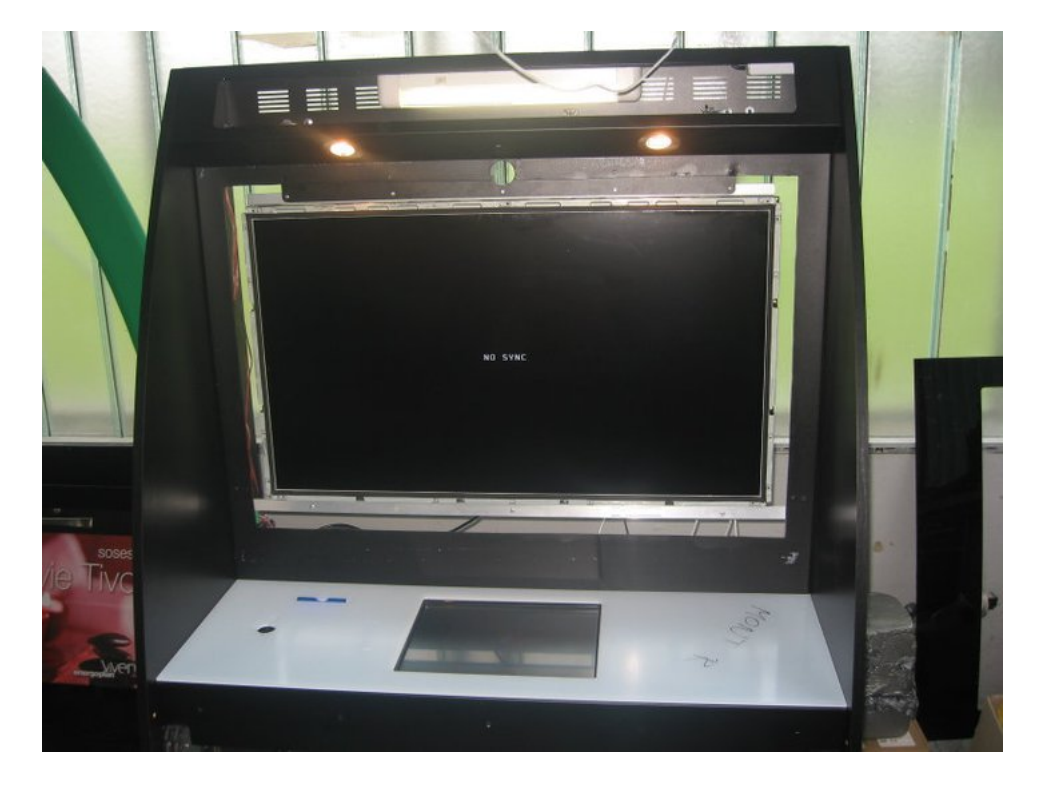

Slika 3.3: Kiosk brez okrasnega pokrova.

### <span id="page-28-1"></span><span id="page-28-0"></span>3.2 Sistem z uporabo tehnologije Flash in javanske rešitve za zajem videa

Bistvena razlika med to rešitvijo in prejšnjo je nadomestitev Flash aplikacije za zajem slike s kamere z aplikacijo napisano v Javi.

Java aplikacija omogoča več nadzora nad kodiranjem slike in seveda večji nabor kodirnih algoritmov. Podporne knjižnice za to aplikacijo so JavaCV za zajem slike in Xuggle za kodiranje v RTMP kanal. Aplikacija lahko v vseh funkcijah nadomesti enakonamensko Flash aplikacijo in prav tako teče znotraj spletnega brskalnika. Možna je tudi različica, kjer pustimo obe Flash aplikaciji za prikaz odhodne in dohodne slike – izklopimo zajemanje slike v aplikaciji Flash. Javanska aplikacija v tem scenariju zajema sliko v ozadju. Če uporabimo slednjo izvedbo, potrebujemo še lokalni sistemski servis, ki nadzira to aplikacijo za zajem. Javanska aplikacija teˇce v okviru servisa in se povezuje direktno preko RTMP protokola. Servis upravljamo preko spletnega servisa v upravljateljevi aplikaciji na spletnem strežniku. Trenutno uporabljamo drugo različico delovanja, kjer je Java aplikacija ločena od brskalnika, saj so določene

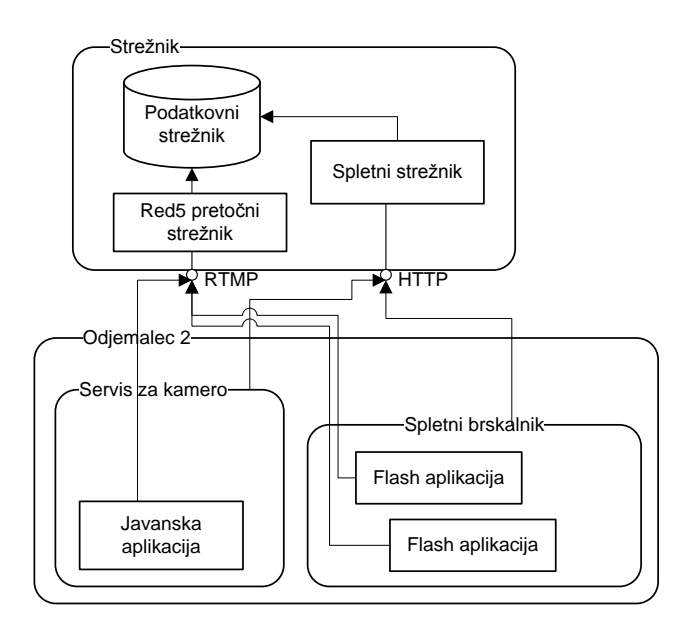

<span id="page-29-1"></span>Slika 3.4: Diagram sistema na tehnologiji Flash z javansko rešitvijo za zajem slike

težave in knjižnic Xuggle ni možno uporabiti, če Java program deluje znotraj brskalnika.

Strežniki v tej rešitvi so identični strežnikom v prejšnij.

### <span id="page-29-0"></span>3.3 Rešitev s pomočjo predvajalnika VLC

Rešitev s tehnologijo VLC (slika [3.5\)](#page-30-0) je v principu podobna, vendar ima nekaj očitnih razlik v primerjavi s prejšnjimi. Spletni in podatkovni strežnik lahko obdržimo, prav tako večino tehnologije spletnih strani. Red5 strežnika pa v tem primeru ne moremo uporabiti. VLC namreˇc privzeto ne podpira lastniškega protokola RTMP. Možnosti podpore obstajajo, zahtevajo pa ročno prevajanje VLC kode in dodajanje posebnih modulov. Je pa zato rešitev z VLC elegantnejša. VLC je lahko tudi strežnik, ne samo odjemalec, prav tako pa podpira vrsto razliˇcnih naˇcinov kodiranja in nekaj protokolov.

Program VLC je sedaj hkrati program za zajem videa, za prikaz videa in za posredovanje podatkov. Za vsak podatkovni tok imamo na strežniku nov VLC proces, ki skrbi, da pridejo podatki na pravo mesto. Seveda potrebujemo servis, ki se napaja iz podatkovne baze in skrbi, da tečejo pravilni procesi s preprostimi klici iz ukazne vrstice. V tem primeru uporabimo RTP protokol za podatkovno povezavo, odjemalec mora vedeti naslov streˇznika in prosta vrata za povezavo. Na strežniku so potem objavljeni ustrezni kanali prek HTTP protokola.

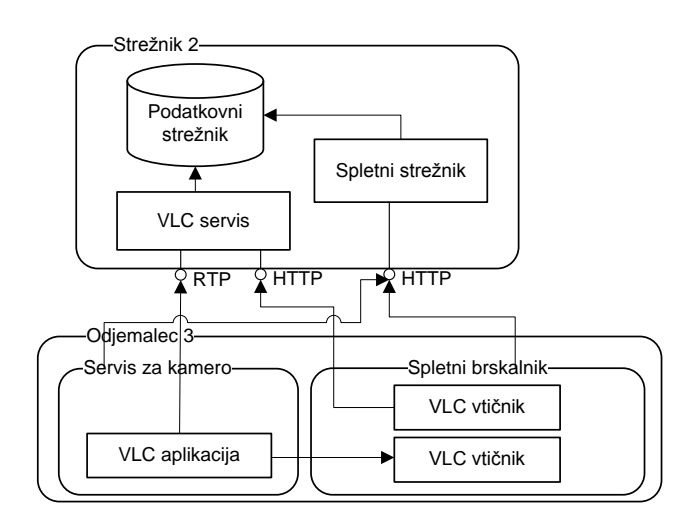

<span id="page-30-0"></span>Slika 3.5: Diagram sistema na tehnologiji VLC

Lokalni zajem s spletne kamere, kodiranje v  $x264$  standardu in pošiljanje podatkov strežniku lahko sprožimo s preprostim ukazom (glej koda [3.1\)](#page-30-1).

```
vlc dshow://
    --dshow-vdev="Logitech<sub>U</sub>HD<sub>U</sub>Webcam<sub>U</sub>C510"
    --dshow-size=800x600
    --dshow-aspect-ratio=4:3
    --dshow-fps=25
    --live-caching=100
    --sout="#transcode{vcodec=h264,vb1024,fps=25,scale=1,venc=x264{tune=zerolatency,
            vbvmaxrate=1024,vbv-bufsize=40,intra-refresh,sliced-threads},acodec=mp3,ab
            =128,channels=2,samplerate=44100}:rtp{dst=ip_naslov_streznika,port=
            vrata_za_sprejem,mux=ts,ttl=1}"
```
Koda 3.1: Primer zagona zajema slike in prekodiranja z VLC. Uporabimo ločljivost SVGA in kodirnik x264.

Za ogled videa, ki ga strežnik posreduje je dovolj, da imamo omogočen brskalniški vtičnik za VLC ter preprosto HTML kodo (koda [3.2\)](#page-31-0). Brskalnik prepozna podatkovni tip video/mp4 in zažene VLC vtičnik v označenem območju. VLC nato samodejno zazna spletni naslov kot vir pretočne vsebine in ga poskuša prikazati.

<span id="page-31-0"></span><embed src="http://ip\_naslov\_streznika:8080/ime\_kanala.ts" type="video/mp4" width="800 " height="600"/>

Koda 3.2: Primer vključevanja videa v spletno stran.

## <span id="page-32-0"></span>Poglavje 4

## Metodologija in orodja primerjave

Določene rešitve so že na prvi pogled slabe in jih lahko zgodaj izločimo. Nekaj očitnih primerov: zelo zrnata slika (ni možno prepoznati osnovnih obraznih potez, tudi kadar je obraz na 1/4 slike), preskakovanje slike ali neenakomerno predvajanje (angl. jitter), očitne napake kodiranja; kot so napačne barve, slabo sinhroniziran zvok in slika ter veliki zamiki zaradi kodiranja. Predvsem zadnji problem je manj očiten na prvi pogled, vendar zelo pomemben. Ce preteče veliko časa od trenutka oddajanja do trenutka, ko prejemnik vidi in sliši sporočilo, komunikacija v realnem času ni možna.

Obravnavane rešitve primerjamo na več dejavnikih. Nekatere dejavnike je možno primerjati s pomočjo preproste kvantitativne analize, predvsem gre za sistemska sredstva. Video prenos je bil vedno zahteven problem za strojno in programsko opremo, ki si jo lahko privošči manjše podjetje ali posameznik, zato smo opazovali obnašanje rešitev glede na obremenitev sistemskih parametrov.

Seveda so osebni računalniki že pred desetletjem omogočali video komunikacijo. Vendar pa zaradi omejitev strojne opreme postaja komunikacija s sliko poleg zvoka za uporabnike zanimiva predvsem v zadnjem času. Povečanje ločljivosti iz standarne QVGA pred 10 leti na VGA ter 720p potencira računsko zahtevnost, slika se namreč veča v dveh dimenzijah.

Če uporabnik opazuje sliko od blizu je pomembno, da ne more razločiti posameznih pik, sicer bi slika izgledala zrnato že v najboljši možni situaciji. Se nekaj let nazaj je bila standardna ločljivosti za uporabniške video rešitve QVGA, VGA le redko. Kljub veliko višjim ločljivostim pri predvajanju videa, pri snemanju teh možnosti ni bilo. Zadnjih nekaj let pa so dostopne tudi višje ločljivosti. In predvsem te višje ločljivosti nas zanimajo. Vključili smo tudi

| kratko ime        | dimenzije |      | št. slikovnih elementov |
|-------------------|-----------|------|-------------------------|
| QVGA              | 320       | 240  | 76.800                  |
| <b>VGA</b>        | 640       | 480  | 307.200                 |
| <b>SVGA</b>       | 800       | 600  | 480.000                 |
| 720p              | 1280      | 720  | 921.600                 |
| 1080 <sub>p</sub> | 1920      | 1080 | 2.073.600               |

<span id="page-33-4"></span>Tabela 4.1: Tabela nekaterih standardnih ločljivosti.

tabelo (glej tabelo [4.1\)](#page-33-4) za primerjavo standardnih ločljivosti.

Za testiranje in vrednotenje rešitev smo izbrali ločljivosti SVGA in 720p. Nižje ločljivosti v našem primeru niso primerne, saj imamo velik kiosk in želimo prikazati sliko osebe v naravni velikosti. Za to torej moramo uporabiti čim višjo ločljivost slike, vendar pa smo omejeni tudi s karakteristikami strojne opreme. Ceprav bi bilo zanimivo testirati tudi višje ločljivosti pa so nas lastnosti testne kamere omejile na 720p kot zgornjo mejo.

### <span id="page-33-0"></span>4.1 Orodja

### <span id="page-33-1"></span>4.1.1 Pasovna širina: Netlimiter v3, Windows Resource Monitor

Netlimiter sicer ni potreben za samo merjenje prenosa podatkov, za to zadostuje v operacijski sistem vgrajen merilec sredstev (Windows Resource Monitor). Potrebujemo pa Netlimiter za testiranje obnašanja algoritmov pri pomanjkanju sredstev na podatkovni liniji.

### <span id="page-33-2"></span>4.1.2 Obremenitev CPE: Windows Resource Monitor

Podobno kot pri merjenju pasovne širine lahko filtriramo podatke po procesih, na voljo pa imamo tudi povprečno vrednost, ki jo je možno ročno odčitati.

### <span id="page-33-3"></span>4.2 Primerjalna anketa

Manjšo skupino uporabnikov (7) smo anketirali glede pripravljenih komunikacijskih rešitev. Pokazali smo jim vse tri rešitve pri vsaki po dve ločljivosti videa. Za vsako od teh kombinacij rešitve in ločljivosti so uporabniki podali po štiri številčne ocene (tabela [4.2\)](#page-34-1).

#### 4.3 Ostali dejavniki 25

| ocena za                       | razpon   |
|--------------------------------|----------|
| splošni vtis                   | $1 - 10$ |
| kvaliteta slike v mirovanju    | $1 - 5$  |
| kvaliteta slike v gibanju      | $1 - 5$  |
| časovni zamik pri komunikaciji | $1 - 5$  |

<span id="page-34-1"></span>Tabela 4.2: Ocene rešitev

### <span id="page-34-0"></span>4.3 Ostali dejavniki

Pomembni dejavniki, poleg čisto kvantitativno določljivih dejavnikov, so seveda čas, kompleksnost postavitve in izdelave posamezne rešitve. Posledično seveda tudi cena, četudi so rešitve neplačljive ali odprte, čas potreben za vzpostavitev sistema ni nujno zastonj.

Pomembno je premisliti tudi odzivnost rešitev, nalagalne čase in upoštevati celostno izkušnjo tako subjektivno kot objektivno. Zanima nas, katera rešitev bi bila uporabnikom najbolj blizu. Delno so ti faktorji razvidni iz primerjalne ankete, sicer pa poskušamo razložiti razlike tudi opisno.

## <span id="page-35-0"></span>Poglavje 5

### Vrednotenje rešitev

### <span id="page-35-1"></span>5.1 Nastavitve kodirnikov in optimizacije

S poskusi in opazovanjem smo poiskali nekaj uporabnih konfiguracij za nadaljno bolj podrobno testiranje. Uporabili smo kamero Logitech HD C510. Ostale kamere so se izkazale za slabše rešitve. Tudi slednja je po naši oceni minimalni nivo kvalitete za dosego naših ciljev. Na ločljivosti 720p je že opazna sled gibanja na sliki, veˇc pa kamera ne podpira.

Vse rešitve ponujajo sinhroniziran zvok in sliko brez vidnega zamika. Opazen pa je zamik zaradi kodiranja. Pri kodiranjih H.264 je ta problematičen. Sogovornik dobi sliko in zvok z zamikom ene do pet sekund odvisno od specifične metode in parametrov.

### <span id="page-35-2"></span>5.1.1 Flash

Parametre za nadzor nad Flash programom (tabela [5.1\)](#page-36-0) smo pri izgradnji tega programa pripravili vnaprej. Kasneje smo s pomočjo nadzorovanih sprememb v teh parametrih opazovali in merili obnašanje Flash rešitve. Podrobneje predstavljeni parametri:

- $\bullet$  Kvaliteta slike razen v Flash testu odvisnosti pasovne širine od kvalitete (glej sliko [5.2\)](#page-42-1) smo uporabili povsod 95%. Zanimive so nastavitve od 90 do 99 zaradi precej dobre kvalitete slike in pa 0, saj potem Flash uporabi maksimalno možno kvaliteto še znotraj dovoljene pasovne širine.
- $\bullet$  *Pasovna širina* gre za trdo omejitev pasovne širine, možno je podobno kot za prejšno opcijo, uporabiti 0 za dinamično obnašanje. To smo upora-bili pri testu odvisnosti pasovne širine od kvalitete (glej sliko [5.2\)](#page-42-1). Pri

#### 5.1 Nastavitve kodirnikov in optimizacije 27

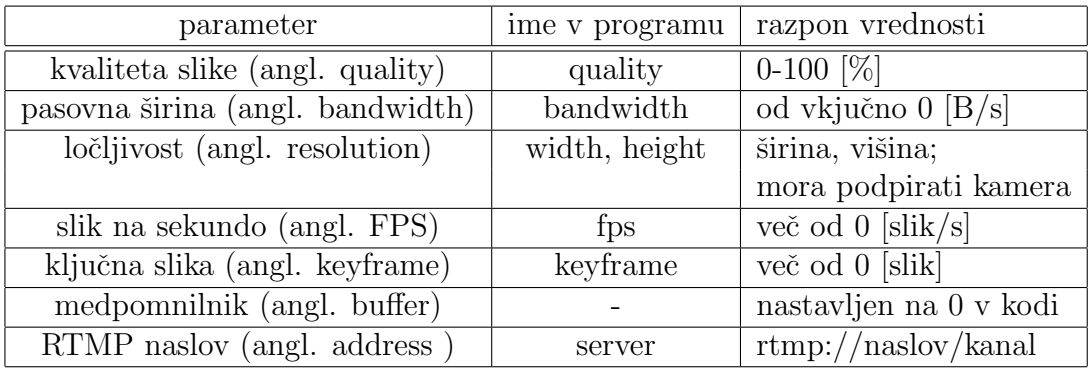

<span id="page-36-0"></span>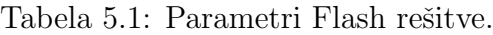

ostalih testih smo uporabili 400kB/s. Ko smo postopno zmanjševali pasovno širino, se je opazno slabšala kvaliteta slike. Vse kar je pod  $200kB$ /s povroči že zelo vidne kockaste vzorce med gibanjem. Če imamo slabši kanal, lahko zmanjšamo ta parameter do razumne mere in preprečimo popolno zasičenje kanala s strani Flash programa.

- $\bullet$  *Ločljivosti* sta SVGA in 720p.
- $\bullet$  *Število slik na sekundo* smo nastavili na 25, kar je pogosta standardna vrednost za video posnetke pri nas.
- Število slik med ključnimi slikami (angl. keyframe) pri kodiranju uporabili smo 25, kar prinese eno ključno sliko na sekundo. Če zmanjšujemo to vrednost, zmanjšamo potrebno pasovno širino za ceno slabše kakovosti, sploh pri bolj dinamičnih posnetkih.
- Medpomnilnik (angl. buffer) nastavimo na 0. Meri se v sekundah medpomnjenih podatkov, večja številka pa pomeni večji časovni zamik med oddajo in prejemom signala. Ena sekunda bi bila sicer še tolerantna, vendar pa ni drugih opaznih učinkov medpomnilnika.
- Naslov strežnika RTMP Gre za klasičen spletni naslov, le da je protokol rtmp namesto http. Prav tako velja izpostaviti, da je del za zadnjim / namenjen imenu podatkovnega toka. To velja za pošiljanje in prejemanje, ta del se dinamično spreminja, če imamo več komunikacijskih kanalov.

### <span id="page-37-0"></span>5.1.2 Java

Kodirnik v Javi je knjižnica FFmpeg prek knjižnice Xuggler. Paket Xuggler namreč vsebuje različico knjižnice FFmpeg, ki podpira RTMP. Knjižnico JavaCV smo izkoristili samo za zajem slike. Obe knjižnici imata sicer precej funkcionalnosti za manipulacijo slike, ki pa jih nismo izkoristili. Pripravili smo zanimive parametre za nadzor nad Java rešitvijo (tabela [5.2\)](#page-37-1).

| parameter                       | ime v programu      | razpon vrednosti      |
|---------------------------------|---------------------|-----------------------|
| kodek (angl. codec)             | findEncodingCodec   | FLV1 ali H.264        |
| kvaliteta slike (angl. quality) | setGlobalQuality    | $0-100$ [%]           |
| pas. širina (angl. bandwidth)   | setBitRate          | od vkjučno 0 $[B/s]$  |
| ločljivost (angl. resolution)   | setWidth, setHeight | širina, višina;       |
|                                 |                     | mora podpirati kamera |
| slik na sekundo (angl. FPS)     | setFramerate        | več od 0 $[slik/s]$   |
| RTMP naslov (angl. address)     | container.open      | rtmp://naslov/kanal   |

<span id="page-37-1"></span>Tabela 5.2: Parametri Java rešitve.

- $\bullet$  Kodek privzeto izbere okolje kodiranje po enem od kompatibilnih kodekov za format .flv, gre za kodirnik po standardu H.263 (v programu je to parameter FLV1). Lahko pa opcijsko zahtevamo kodek družine H.264, v tem primeru se uporabi x264 kodirnik.
- $\bullet$  *Ločljivost* podobno kot za Flash smo uporabili ločljivosti SVGA in 720p.
- $\bullet$  *Število slik na sekundo* uporabili smo 25 in pa 12,5. Prva vrednost je standardna, slednjo smo pa uporabili, da bi zmanjšali zahtevnost kodiranja. Cena za manjše število slik v sekundi pri kodiranju z x264 ni tolikšna, saj kodirnik že tako ne zmore procesirati vseh 25 slik in jih izpušča. Seveda pa se rezultat pozna na slabši kvaliteti gibajoče slike tako ali drugače.
- *Pasovna širina* nadzor nad pasovno širino pri uporabi teh knjžnic ne deluje vedno po pričakovanjih. In sicer se parameter za pasovno širino obnaša različno pri različnih kodirnikih, prav tako pa številka nima očitne zveze s tem, kar pokažejo instrumenti o realnem stanju. Ne glede na nastavitve nam ni uspelo vplivati na FLV1 kodiranje, vedno smo dobili podobno rabo pasovne širine. Pri x264 kodiranju pa je vhodni podatek v bitih, torej če vnesemo 1 miljon dobimo približno  $128kB/s$ .

### <span id="page-38-0"></span>5.1.3 VLC

VLC predvajalnik ima še največ parametrov (tabela [5.3\)](#page-38-1), ki jih lahko spreminjamo. Kljub velikemu številu nastavitev pa sploh niso dosegljive vse možne nastavitve kodirnika x264. Za to bi bilo potrebno ustvariti lastno distribucijo iz izvorne kode. Podobno bi bilo možno seveda tudi za javansko rešitev.

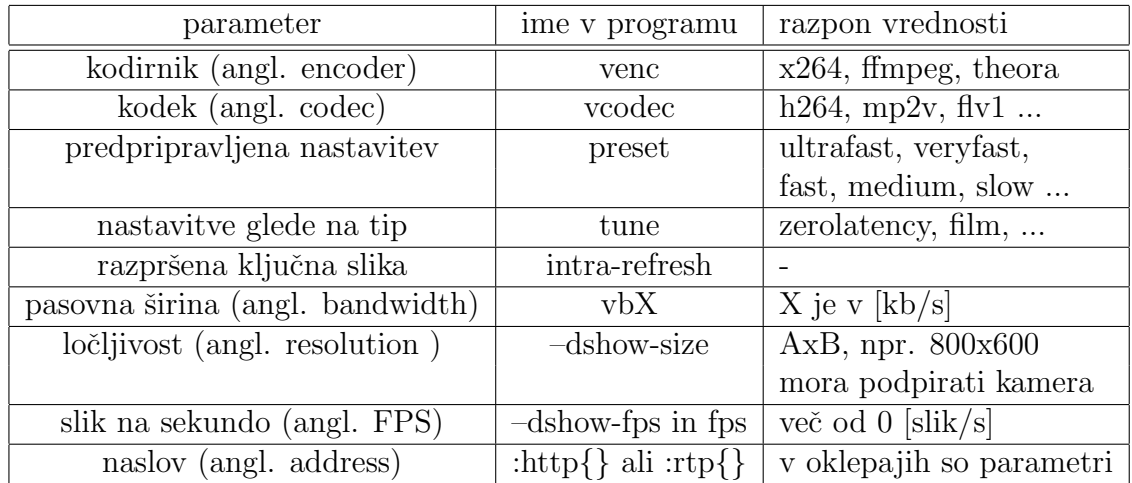

<span id="page-38-1"></span>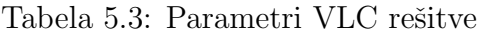

Parametri kodirnika x264, ki smo jih spreminjali:

- $\bullet$  *Kodirnik in kodek* uporabljali smo kodirnik x264 ter kodek H.264 (v parametru navedemo h264).
- $\bullet$  *Predpripravljena nastavitev* splošna vnaprej pripravljena nastavitev parametrov za kodiranje (angl. preset). Nastavitev smo za teste pustili prazno, vendar pa je moˇzno s tem precej natanˇcno vplivati na porabo procesorskega ˇcasa. Pri nastavitvi na slow smo imeli tri jedra skoraj polno zasedena, pri very fast pa ni bilo čisto zasedeno niti eno jedro testnega štirijedrnika. Vizualna razlika v kvaliteti je manjša in po potrebi si lahko privoščimo hitrejše nastavitve.
- Posebne predpripravljene nastavitve glede na situacijo (angl. tune) uporabili smo zerolatency za kodiranje brez zamika.
- Razpršene ključna slika tako nimamo vsakih nekaj slik ene velikanske ampak je ta porazdeljena (angl. intra-refresh). Medpomnilnik lahko zmanjšamo na velikost ene slike (angl. frame).

 $\bullet$  *Pasovna širina* – se upravlja prek dveh parametrov, eden je vbX, kjer je X v kilobitih, prav tako pa postavimo velikost medpomnilnika prek parametra vbv-maxrate na enako vrednost. Uporabljali smo vrednosti  $1024 \text{ kb/s}$  za približno  $100 \text{kB/s}$  in  $2048 \text{ kb/s}$  za približno pasovno širino 200kB/s.

Kljub vsem nastavitvam za zmanjšanje zamika je le-ta še vedno okrog dve sekundi na strani prejemnika. Pri iskanju nastavitev za zmanjšanje latence smo si pomagali z blogom enega od razvijalcev x264 kodirnika [\[21\]](#page-53-8), vseh predlaganih parametrov pa nismo našli med možnimi nastavitvami v VLC.

Kodiranje zvoka je lahko AAC, MP3 ali Vorbis (vsebnik ogg), med njimi ni opaznih razlik za konˇcnega uporabnika prav tako pa ni opaznega vpliva na video, tako da smo uporabili kar najbolj znani MP3.

### <span id="page-39-0"></span>5.2 Anketa med uporabniki

V tabeli [5.4](#page-39-1) so pregledno predstavljeni parametri in rešitve uporabljeni pri anketi. Pri javanski rešitvi je pasovna širina izmerjeni približek pri teh nastavitvah, saj nastavitve v programu ni možno direktno pretvoriti v podatek.

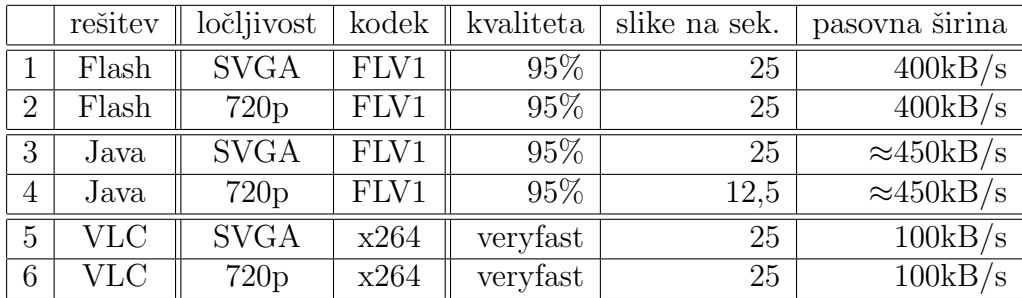

<span id="page-39-1"></span>Tabela 5.4: Nastavitve za anketo.

Vsak sodelujoči je ocenil kvaliteto v štirih točkah:

- $\bullet$  splošni vtis 1-10
- $\bullet$ časovni zamik 1-5
- $\bullet\,$ kvaliteto mirne slike 1-5
- kvaliteta slike v gibanju 1-5.

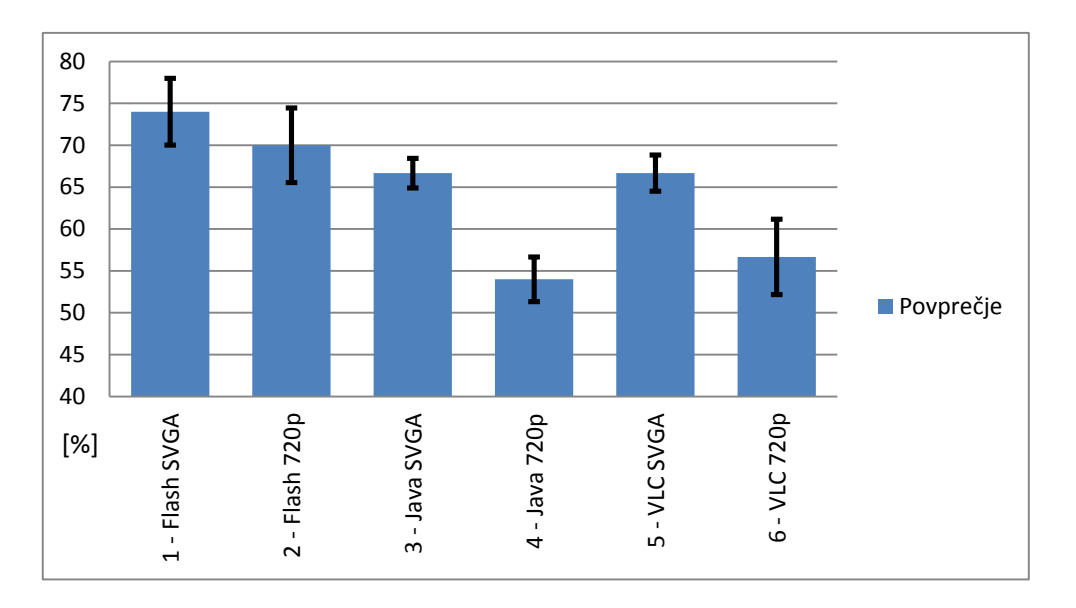

<span id="page-40-0"></span>Slika 5.1: Rezultati ankete pri uporabnikih v  $\%$  najvišje možne ocene.

Crne črte na sliki [5.1](#page-40-0) označujejo standardno deviacijo. Izračunali smo povprečje vsote ocen vsakega posameznega ocenjevalca, razpon ocen je postavljen tako, da ima splošni vtis večji vpliv na skupno oceno kot ostale ocene. Osebni vtis vsakega uporabnika je zelo pomemben. Če rešitev ne naredi dobrega vtisa na uporabnika je tudi velika verjetnost, da je ne bo ˇzelel uporabljati.

Najbolje se je izkazala najbolj preprosta rešitev št. 1, ki je tudi najmanj požrešna z vseh vidikov. Prednost Flash rešitve pred ostalimi je predvsem to, da je že v osnovi rešitev zelo optimizirana. Sicer smo se posvetili optimizaciji ostalih rešitev, vendar pa očitno nismo dosegli nivoja Flash rešitve. Zamiki pri Flash rešitvi so skoraj neopazni, slika je gladka, deluje z najmanj težavami in se zelo dobro dinamično prilagaja situaciji.

Splošno slabšo oceno 720p rešitev in tudi večjo deviacijo ocen pripisujemo predvsem dvem faktorjem. In sicer se je izkazalo, da senzor kamere ni ravno vrhunski, tudi anketiranci so pripomnili v komentarjih, da vidijo zameglitev slike pri gibanju (angl. motion blur). Podobno so pokazale številčne ocene, saj je ocena za gibanje povsod najnižja. Ponekod je bila ocena statične slike boljša v 720p kot SVGA, kar tudi ni presenetljivo. Prav tako so VLC rešitve dobile kar dobro oceno za mirujočo sliko.

Kritika Java rešitve, ki je tudi najslabše ocenjena, je predvsem v požrešnosti in počasnosti. Očitno preveč nivojev vmesnikov in knjižnic pripomore k slabši kvaliteti, prav tako pa nižje število sličic na sekundo pri 720p dodatno poslabša sliko. Zmanjšali smo ga za rešitev št. 4 zaradi tehničnih težav pri standardni številki.

Pogoste pripombe uporabnikov so bile proti dolgemu nalaganju H.264 kodiranih rešitev ter zamiku slike. Flash in javanska H.263 rešitev tega problema nimata, je pa zelo opazna hitra izguba kvalitete pri teh rešitvah v primeru, da nimamo dovolj širokega podatkovnega kanala.

Prav tako je vredno pripomniti, da se je kamera izkazala pod pričakovanji. Opazno se namreč megli slika ob hitrejšem gibanju pri ločljivosti 720p. Priporočali bi novejši model kamere ali pa nekaj dražje, boljše modele.

### <span id="page-41-0"></span>5.3 Pasovna širina in procesorska zahtevnost

Pasovno širino smo merili z orodjem Windows Resource Monitor. Orodje je del operacijskega sistema Windows 7. Prav tako smo v manjšem obsegu uporabljali NetLimiter3. Windows Resource Monitor povpreči meritev za zadnjih nekaj sekund. Možno je opazovati pasovno širino po posameznih procesih.

Pri vseh rešitvah so možnosti nadzora nad pasovno širino. Zato smo se pri večini odločili za določene nastavitve in se jih držali med testom z anketo. Kasneje pa smo še preverili rešitve pri različnih pasovnih širinah.

Za vsako meritev smo pustili video rešitev eno minuto preden smo odčitali podatke meritve. Tako se je povprečna pasovna širina ustalila. Rahle anomalije niso izključene, zanimali so nas predvsem trendi. Aplikacije so procesirale tipično predvideno nalogo, in sicer je to človek, ki generira manjše gibe pred statičnim ozadjem.

Vsi kodirni algoritmi družine H.263 so manj procesorsko zahtevni. Ti so v rabi pri osnovnem Flash kodiranju. Na ta način nismo dosegli 100% obremenitve na posameznem jedru testnega štirijedrnika.

Algoritmi družine H.264 imajo precej večjo potrebo po procesorskem času, vendar pa v zameno porabijo precej manj pasovne širine, groba ocena bi bila dvakrat več CPE časa in trikrat manj pasovne širine za podobno kvaliteto kot H.263. Z dobrim nadzorom nad pasovno širino lahko prilagodimo kvaliteto podatkovnemu kanalu ter zmogljivosti strojne opreme.

#### <span id="page-41-1"></span>5.3.1 Flash kodirnik

Flash program ustvari .flv video s kodirnikom družine H.263. Značilna je manjša procesorska zahtevnost in velika poraba pasovne širine.

Iz slike [5.2](#page-42-1) se vidi neugodna požrešnost kodirnika v našem Flash programu. Potrebno je še dodatno omeniti, da je pri nastavitvi kvalitete pod 90 že takoj

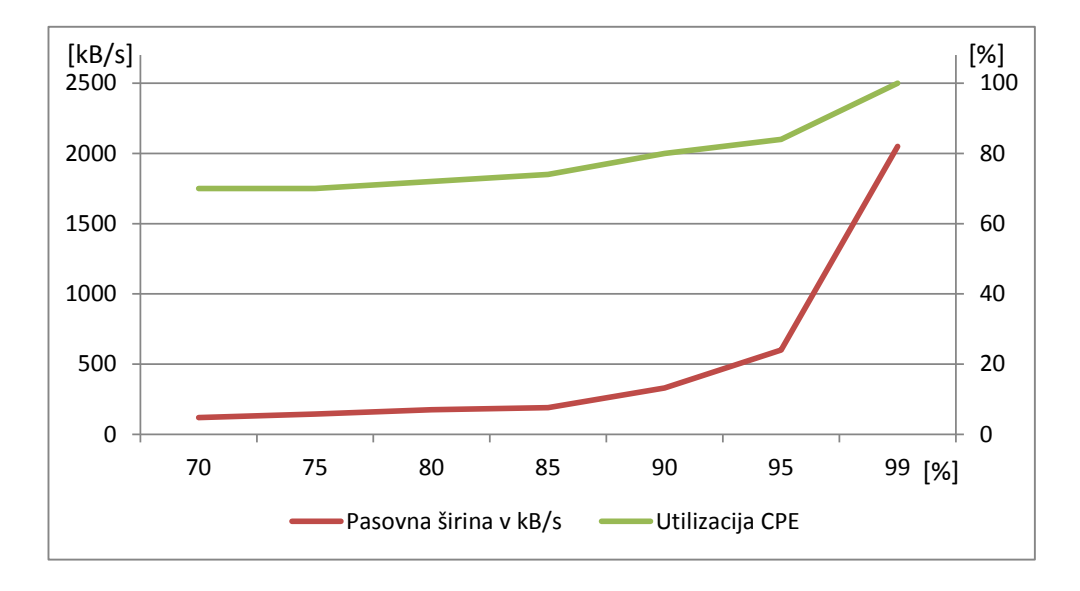

<span id="page-42-1"></span>Slika 5.2: Diagram porabe pasovne širine v  $kB/s$  in utilizacije enega procesorskega jedra pri kvalitetah kodiranja 70% do 99%.

opazno drastično slabšanje kvalitete slike. Ta graf potrjuje smiselnost naše izbire osnovnih nastavitev za kodiranje videa.

### <span id="page-42-0"></span>5.3.2 Java kodirnik

Java program ustvari .flv video s kodekom družine H.263 (kodirnik FFmpeg, kodek FLV1) ali H.264 (kodirnik x264).

| kodirnik         | utilizacija CPE | časovni zamik | pasovna širina |
|------------------|-----------------|---------------|----------------|
| <b>FLV1 SVGA</b> | 36%             | 1 sekunda     | $500kB$ /s     |
| FLV1 720p        | $45\%$          | 1 sekunda     | 750kB/s        |
| x264 SVGA        | 58\%            | 5 sekund      | 120kB/s        |
| $x264$ SVGA      | 76%             | 5 sekund      | 120kB/s        |

<span id="page-42-2"></span>Tabela 5.5: Pregledni prikaz testov Java rešitve.

Na žalost pri tej rešitvi nismo dobili uporabnih rezultatov glede pasovne širine in porabe procesorja, pri bolj uporabnem kodiranju FLV1, namreč upravljanje prek parametrov ni delovalo. Približek porabe pasovne širine in utilizacije CPE sta prikazana v tabeli [5.5.](#page-42-2)

Pri kodiranju x264 pa je težava najvišja poraba CPE časa in ne preveč tekoče delovanje. Prav tako imamo 5 sekund zamika, kar je enostavno preveč. Dokumentacija za vmesnih Xuggle pa nam na žalost ni zadostovala, da bi rešili te težave.

Nadaljnih testov pri Java rešitvi zato nismo izvajali. Rešitev je še vedno zanimiva, vendar bi bilo potrebno najprej rešiti nekaj izmed mnogih težav.

### <span id="page-43-0"></span>5.3.3 VLC kodirnik

VLC kodirnik se je izkazal za najbolj fleksibilnega od vseh. Sicer še vedno niso dostopne vse funkcije knjižnice  $x264$ , jih je pa dovolj, da precej izboljšamo izkušnjo. Pomembni parametri so vidni v ukazu za zagon VLC zajema (glej kodo [3.1\)](#page-30-1).

Najbolj vpliva na hitrejši začetek prenosa parameter -tune zerolatency, vklop tega parametra povzroči začetek prenosa v roku 2 do 10 sekund namesto 5 do 60 sekund. Prav tako se po vklopu tega zmanjša čas potovanja slike na skupno 2 sekundi iz predhodnih 5.

Prav tako zanimiv parameter je -intra-refresh, ki bolj enakomerno razporedi ključne slike v videu. Načeloma bi to naj pomagalo pri zamiku, vendar efekta nismo opazili, razen vidnega potovanja črte svežih ključnih slik prek zaslona kadar je slika rahlo pokvarjena.

Najbolj zanimiv parameter in zelo podoben parametru kvalitete pri Flash kodirniku je -*preset*, ki pove koliko procesorskega časa naj nameni kodirnik sliki. Ce imamo težave s preobremenjenostjo CPE in nas ne moti slabša slika ter večji prenos podakov, lahko to zmanjšamo in seveda obratno, če želimo lepšo sliko ali pa boljše stiskanje podatkov.

Če opazujemo diagrama utilizacije CPE (sliki  $5.3$  in  $5.4$ ) vidimo, da se na določenih točkah graf prelomi v bolj strmo krivuljo. Opazno krivulja ni ravno gladka. Na vsakih 25% utilizacije CPE namreč kodirnik začne uporabljati dodatno jedro, posledica česa je nekaj dodatnih izgubljenih CPE ciklov za usklajevanje (angl. overhead).

Pri spreminjanju -preset parametra se opazno spreminja kvaliteta slike pri odjemalcih. Seveda pa se spreminja tudi utilizacija CPE. Če poznamo strojne specifikacije odjemalca lahko torej optimiziramo kodiranje za najboljšo kvaliteto. Verjetno lahko določimo lestvico možnih nastavitev, ki bodo delovale optimalno na posameznem stroju. Seveda bi za to potrebovali korelacijo podatkov sintetičnih testov CPE in pa testov kodiranja.

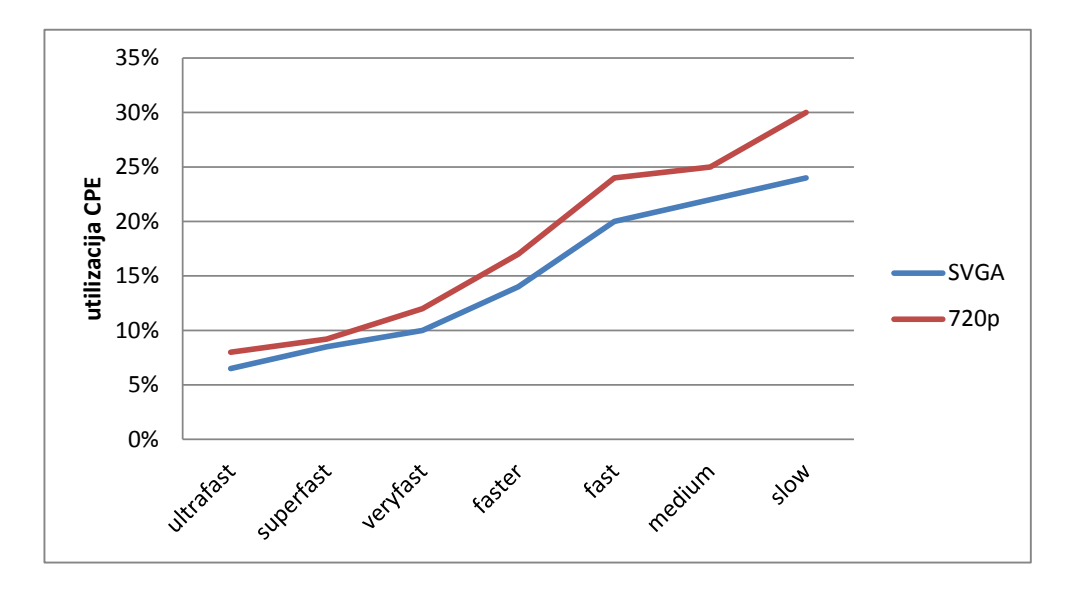

<span id="page-44-1"></span>Slika 5.3: Rešitev VLC: CPE utilizacija štirijedrnika pri 128kB/s pasovne  $\text{širine}, \text{ na } x \text{ osi vrednosti parametera } - \text{present}$ 

### <span id="page-44-0"></span>5.4 Časovni zamik pri kodiranju

Video kodiran s H.263 kodirniki ima minimalen zamik (Flash video), pri MPEG2 je zamik večji, največji pa pri H.264 kodirnikih (tabela [5.6\)](#page-44-2).

| rešitev    | parametri                        | zamik                           |
|------------|----------------------------------|---------------------------------|
| Flash      | buffer 0, ostalo ne vpliva       | ni zamika                       |
| Java       | kodirnik FLV1                    | do 1 sekunde                    |
| Java       | kodirnik H.264                   | $\approx$ 5 sekund              |
| <b>VLC</b> | kodirnik x264, standardni profil | $\approx$ 5 sekund + nalaganje  |
| <b>VLC</b> | kodirnik x264, optimirani profil | $\approx 2$ sekundi + nalaganje |
| <b>VLC</b> | kodirnik mp2v, standardni profil | $\approx 2$ sekundi             |

<span id="page-44-2"></span>Tabela 5.6: Pregledni prikaz zamikov pri različnih vrstah kodiranja.

Zaenkrat ostaja problem H.264 kodiranja zamik, zaradi medpomnilnikov ter specifike algoritmov kodiranja (iskanje vzorcev v zaporedju slik). Je pa možno zamik s pravilnim krmiljenjem kodirnika v večji meri odpraviti. Naš dosežek na VLC je 2 sekundi zamika pri predvajanju in do deset sekund nalaganja pri odpiranju. Originalno pa smo imeli na VLC dobrih 5 sekund zamika v prenosu in dobre pol minute od zagona predvajanja do prikaza slike (zvok

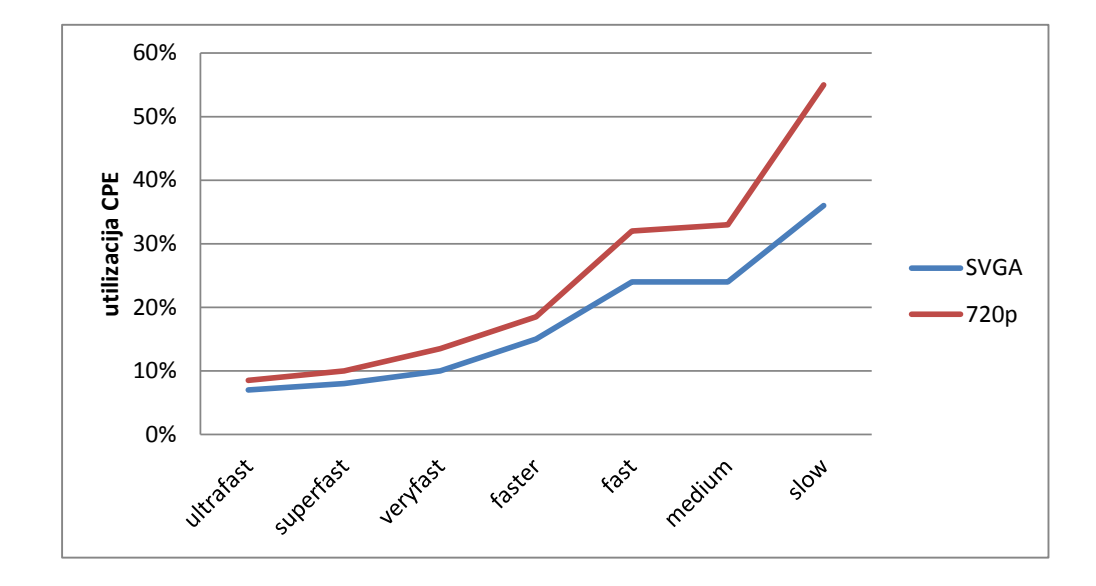

<span id="page-45-0"></span>Slika 5.4: Rešitev VLC: CPE utilizacija štirijedrnika pri 256kB/s pasovne širine, na $x$ osi vrednosti parametra - $\mathit{present}$ 

se ponavadi pojavi prej).

### <span id="page-46-0"></span>5.5 Pregledni prikaz vseh rešitev

Za konec še kratek pregledni prikaz podatkov v tabeli [5.7.](#page-46-1) Java x264 rešitev anketiranci niso ocenjevali zaradi precej slabega delovanja.

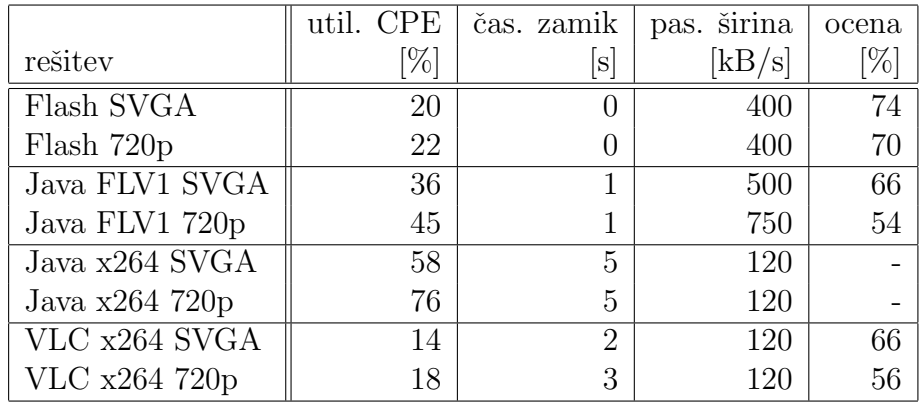

<span id="page-46-1"></span>Tabela 5.7: Pregledni prikaz rezultatov.

# <span id="page-47-0"></span>Poglavje 6 Zaključek

Izkaže se, da je Flash še vedno najboljša rešitev v večini primerov. Ne pa vedno. Sibka točka Flash rešitve je pasovna širina. Potrebujemo vsaj 200kB/s kanal za spodobno uporabniško izkušnjo. Če je le možno pa  $400kB$ /s kanal za zelo dobro uporabniško izkušnjo. Procesorsko ni preveč zahteven ne glede na ločljivost slike. Možnosti vključevanja v spletne strani so odlične, prav tako združljivost. Trenutno deluje Flash predvajalnik na največ različnih platformah brez posebnih posegov, potrebno je samo namestiti Flash okolje. Seveda je na mobilni platformi zgodba drugačna, Flash okolje ni na voljo za vse naprave, kjer pa je imamo podobno situacijo kot na namizju in rešitev deluje brez dodatnih težav. Uporabna rešitev s Flash je tudi, če bi imeli manj zaprt sistem za splošno publiko. Flash programe je možno prilagajati in vgraditi vse varnostne mehanizme. Tu je velika možnost za olepšavo in nadgradnje. Problem je predvsem v tem, da so vsi trendi obrnjeni v počasno opuščanje Flash platforme.

Alternativa HTML5 za časa pisanja še nima vseh funkcij Flash okolja, predvsem je problem pošiljanje toka podatkov. Vsi trendi kažejo, da bo v roku nekaj let verjetno HTML5 imel večino Flash funkcionalnosti in takrat bo potrebno to tehnologijo zamenjati. Prav tako je kodirni algoritem vključen v Flash še iz generacije pred MPEG4 in je zato zelo požrešen pri pasovni širini, celo po standardih današnje dobe, ko so linije s pasovno širino  $1MB/s$  in več standard, lahko precej hitro pretiravamo in zapolnimo celotno pasovno širino linije.

Tudi pri vrednotenju bi lahko izmerili še nekaj zanimivih podatkov. Uporaben podatek je količina izgubljenih podatkov, ponavadi gledamo količino izgubljenih slik (ang. frames). Prav tako bi bilo zanimivo izmeriti, kje točno se porajajo neenakomernosti v predvajanju videa (ang. jitter), kodiranje ali kanal.

Rešitev, kjer uporabimo javanski kodirnik za RTMP podatkovni tok je sicer zanimiva ideja. V praksi pa se izkaže za manj uporabno, kot smo predvideli. Zadeva je na žalost prevelika, saj potrebuje ogromno JNI knjižnic, ki so omejene na platformo. Prav tako je to najbolj požrešna rešitev z najslabšim izkupičkom. Ce bi vključili v Xuggle svojo verzijo x264 in FFmpeg kodirnikov s posebnimi optimizacijami za živ pretok slike, bi bila situacija verjetno boljša, za ceno dodatnega dela. Zelja po JNDI aplikaciji ali javanskemu vtičniku pa je zaradi velikosti in odvisnosti od knjižnic težje izvedljiva ter nepraktična. Ta rešitev je dober nadomestek samo v primeru, če smo res omejeni s pasovno širino, imamo dober procesor in želimo podtakniti javansko rešitev zelo neopazno, saj deluje znotraj osnovnega Red5 sistema in spreminjamo le program za zajem slike.

VLC alternativa je precej bolj zanimiva. Glavna težava je privzeta nepod-pora VLC RTMP protokolu. Obstajajo sicer rešitve preko knjižnice Libav [\[20\]](#page-53-9), vendar je potrebno vložiti precej truda, da ustvarimo svojo distribucijo VLC predvajalnika. Ker nam to ni uspelo dovolj hitro, smo se raje lotili bolj oprijemljive rešitve in ustvarili lasten preprost pretočni strežnik za to platformo. Red5 strežnik lahko zamenjamo z VLC strežniškimi procesi, katere pa krmili preprost servis. VLC se da namreˇc lepo kontrolirati iz ukazne vrstice. Prav tako lahko bodisi zajema sliko, jo prikazuje ali pa le preusmerja podatkovne tokove od izvora do ponora. Tako dobljena rešitev uporablja x264 kodirnik z nekaterimi izboljšavami za kodiranje pretočne slike [\[21\]](#page-53-8). VLC je tako dobra alternativa osnovnemu sistemu že v privzeti distribuciji. Potrebujemo pa seveda za kodiranje po H.264 standardu precej boljšo CPE ali pa se odpovemo kvaliteti slike.

### <span id="page-48-0"></span>6.1 Možne izboljšave

Ce izhajamo iz rezultatov ankete opazimo, da uporabnike moti kvaliteta v gibanju. Po ogledu rezultatov se strinjamo, opazna je sled gibanja in zamegljenje ob hitrejših premikih. Potrebno bi bilo raziskati ali je to predvsem vpliv poceni kamere ali je mogoče razlog v načinu kodiranja. Sicer rezultati niso enaki pri različnih rešitvah, so pa pri vseh karakteristično slabši od splošnega vtisa in mirnosti slike.

Prav tako bi bilo potrebno še skrajšati čas potovanja podatka od zajema slike do prikaza na zaslonu pri rešitvah s kodirnikom x264. Viri [\[21\]](#page-53-8) nakazujejo možnost izboljšav in optimizacij. Predvsem bi verjetno imeli več možnosti, če bi nam uspelo prevesti lastno različico programa VLC iz izvorne kode. Pomagalo bi tudi dodatno raziskovanje parametrov in njihovega pomena. Ter seveda testiranje različnih vrednosti.

Flash različica za razliko od ostalih po našem mnenju že deluje zelo dobro in verjetno veliko bolje ne more. Razen seveda, če bi proizvajalec rešitve okolja Flash le-to nadgradil za primer zajema slike, omejitev je namreč v kodirnem algoritmu pri zajemu slike. Predvajalni del deluje brez teˇzav tudi s H.264 kodiranimi tokovi podatkov.

Še ena zanimiva izboljšava bi bila uporaba prilagojenih kodirnikov, ki znajo izkoristiti strojno opremo modernih grafičnih kartic za zelo hitro kodiranje videa. Trenutno ni možno tega koristiti pri Flash rešitvi. Pri x264 kodirniku pa je opazna aktivnost na tem področju, ni pa še rešitev, ki bi jih lahko mi uporabili.

### <span id="page-49-0"></span>6.2 Priporočena rešitev

V luči zgornjih ugotovitev je naš zaključek, da bo najbolje deloval sistem osnovan na Flash in Red5 tehnologiji v kombinaciji z VLC rešitvijo. Osnova je sicer Flash sistem kateremu lahko dodamo še VLC. Na strežniku lahko VLC in Red5 sobivata, prav tako kot pri odjemalcih. S preprosto nastavitvijo v podatkovni bazi lahko določimo za vsako posamezno stranko, katero tehnologijo bo uporabljala glede na posebne zahteve lokacije. Seveda pa potrebujemo ali dobro linijo, kar je tudi priporočeno ali pa precej zmogljiv sistem.

Tudi iz stroškovnega vidika je ta rešitev najbolj upravičena. Sama vzpostavitev sistema Flash/Red5 je preprosta in ne zahteva veliko prilagajanja. Torej potrebujemo dosegljiv streˇznik in Flash snemalnik in predvajalnik. Oboje predstavlja le nekaj vrstic AS kode oz. je možno na Internetu poiskati neplačljive različice.

## Slike

<span id="page-50-0"></span>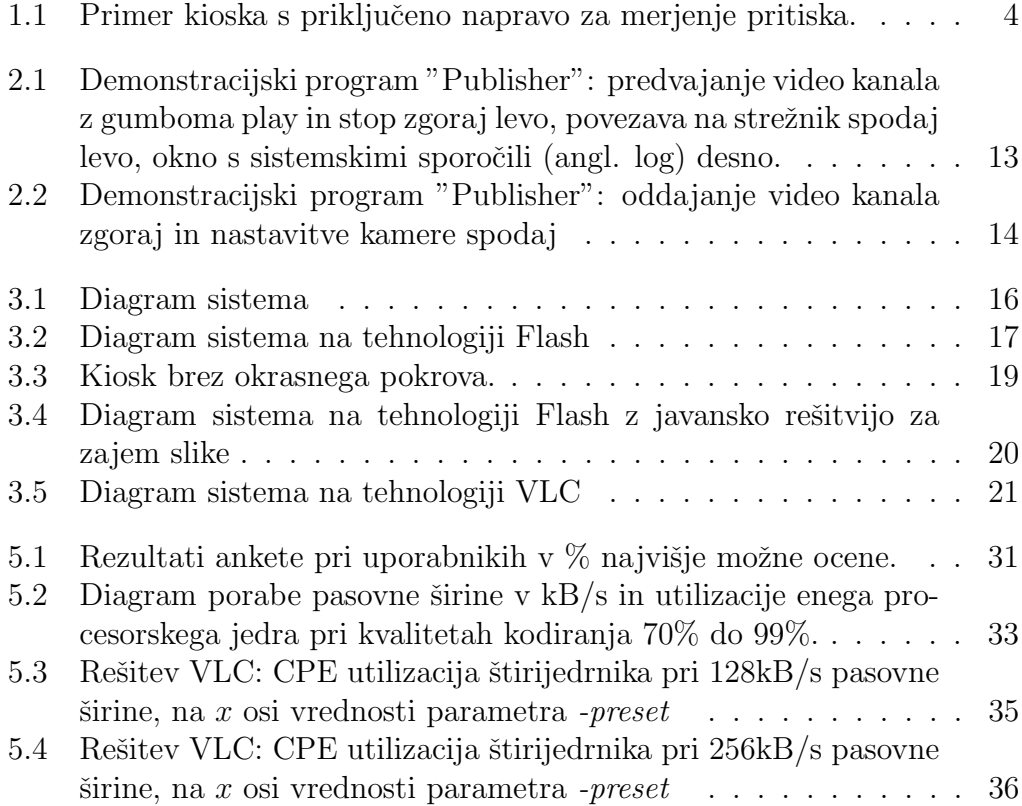

## Tabele

<span id="page-51-0"></span>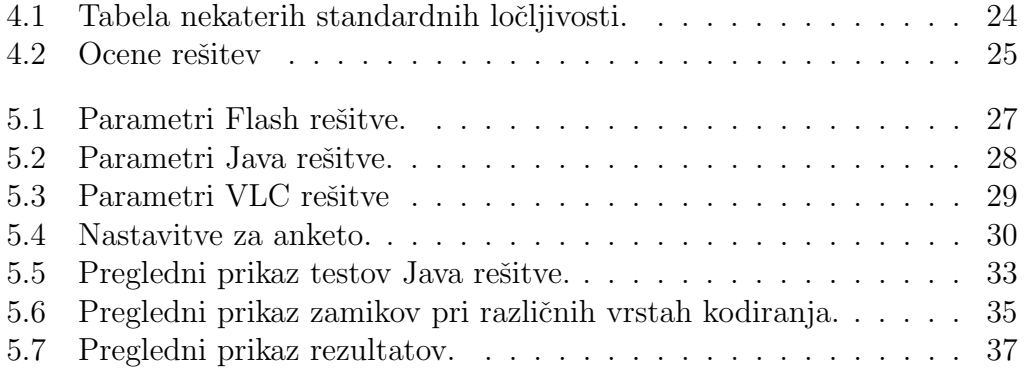

### Literatura

- <span id="page-52-0"></span>[1] (2012) Polycom HDX družina produktov za video konference. Dostopno na: http://www.polycom.com/content/dam/polycom/www/documents/brochures/hdxseries-family-br-enus.pdf.
- <span id="page-52-1"></span>[2] (2012) Spletna stran fundacije Eclipse. Dostopno na: http://www.eclipse.org.
- <span id="page-52-2"></span>[3] (2012) Adobe Flash Builder skupek modulov za okolje Eclipse, ki omogočajo razvoj za Adobe Flash in Flex. Dostopno na: http://www.adobe.com/products/flash-builder.html.
- <span id="page-52-3"></span>[4] (2012) Spletni brskalnik Mozilla Firefox. Dostopno na: http://www.mozilla.org/firefox/.
- <span id="page-52-4"></span>[5] (2012) Spletni brskalnik Opera. Dostopno na: http://www.opera.com/.
- <span id="page-52-5"></span>[6] A. Begen: Watching video over the web: Part 1: Streaming protocols, IEEE Internet Computing, 15 (2), pp. 54-63, 2011.
- <span id="page-52-6"></span>[7] (2012) Specifikacija protokola RTMP. Dostopno na: http://www.adobe.com/devnet/rtmp.html.
- <span id="page-52-7"></span>[8] Colin Perkins, RTP, Addison-Wesley, 2003.
- <span id="page-52-8"></span>[9] (2012) Protokol HTTP, Wikipedia. Dostopno na: http://en.wikipedia.org/wiki/Http
- <span id="page-52-9"></span>[10] (2012) Spletna stran streˇznika Red5. Dostopno na: http://www.red5.org.
- <span id="page-52-10"></span>[11] (2012) Java JDK okolje. Dostopno na: http://www.oracle.com/technetwork/java/javase/downloads/index.html.
- <span id="page-53-0"></span>[12] (2012) Vtičnik Red5 za Eclipse navodila. Dostopno na: http://www.red5.org/red5-ide-plugin/.
- <span id="page-53-1"></span>[13] C. Allen, J. Grden: The Essential Guide to Open Source Flash Development, Poglavje 12: Introducing Red5, Friends of Ed, 2008.
- <span id="page-53-2"></span>[14] A. Thomas, T. Green: Foundation Flash CS3 Video, Poglavje 10: The Camera Object and Flash Video, Friends of Ed, 2008.
- <span id="page-53-3"></span>[15] (2012) Apache Flex prosto dostopno okolje za razvoj Flash aplikacij. Dostopno na: http://incubator.apache.org/flex/.
- <span id="page-53-4"></span>[16] (2012) Red5-screenshare je preprosta aplikacija za zajem namizja in prenos slike prek RTMP. Dostopno na: http://code.google.com/p/red5 screenshare/.
- <span id="page-53-5"></span>[17] (2012) Xuggle je knjižnica, ki omogoča manipulacijo z videom v realnem ˇcasu in kompresijo le-tega. Dostopno na: http://xuggle.com/.
- <span id="page-53-6"></span>[18] (2012) JavaCV je vmesnik za knjižnice OpenCV v Javi. Dostopno na: http://code.google.com/p/javacv/.
- <span id="page-53-7"></span>[19] (2012) Spletna stran predvajalnika VLC. Dostopno na: http://www.videolan.org/vlc.
- <span id="page-53-9"></span>[20] (2012) Libav knjižnica za pretvorbo multimedijskih formatov, podpira RTMP. Dostopno na: http://www.libav.org/.
- <span id="page-53-8"></span>[21] (2012) Blog razvijalca x264 kodirnika; Optimizacija kodiranja za pretočni video. Dostopno na: http://x264dev.multimedia.cx/archives/249.